### **Corso di Architettura dei Sistemi a Microprocessore**

*Esercitazione con simulatori Motorola 68K e ARM*

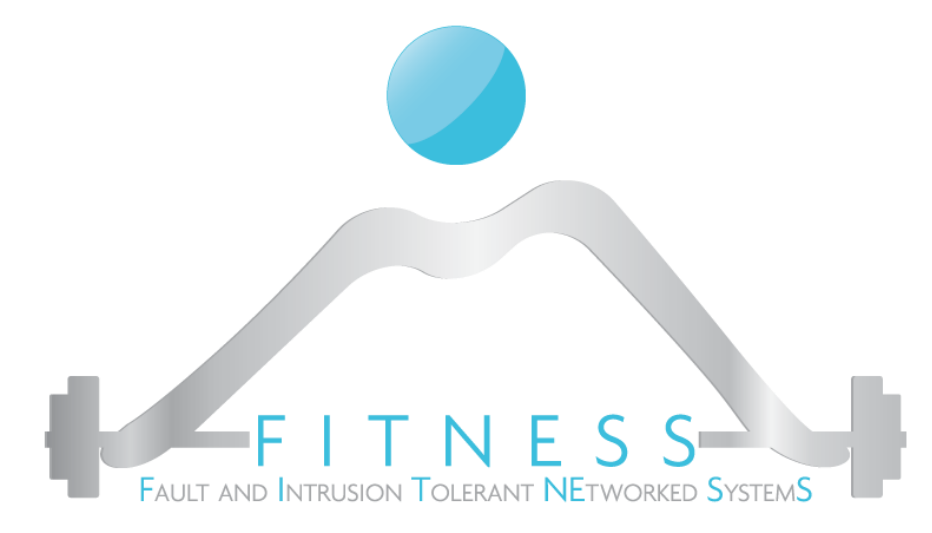

### **Luigi Coppolino**

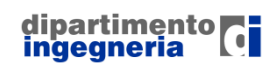

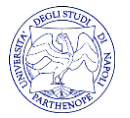

### *Contact info*

Prof. Luigi Coppolino luigi.coppolino@uniparthenope.it

Università degli Studi di Napoli "Parthenope" Dipartimento di Ingegneria

Centro Direzionale di Napoli, Isola C4 V Piano lato SUD - Stanza n. 512

> Tel: +39-081-5476702 Fax: +39-081-5476777

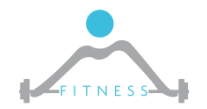

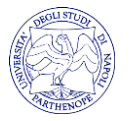

## *References*

- $\triangleright$  Textbook (chapter 2)
- **► Manuale Freescale** (http://www.freescale.com/files/archives/doc/ref\_manual/M68000 PRM.pdf)(http://www.freescale.com/files/dsp/doc/ref\_manual/CF PRM.pdf)
- Manuale ARM (http://infocenter.arm.com/help/topic/com.arm.doc.dui0204j/DUI0 204J\_rvct\_assembler\_guide.pdf)
- $\triangleright$  Quick Guides:
	- o ARM:

http://infocenter.arm.com/help/topic/com.arm.doc.qrc0001l/Q RC0001\_UAL.pdf

o Coldfire (m68000): http://home.anadolu.edu.tr/~sgorgulu/micro2/2008/68KISx1.p df

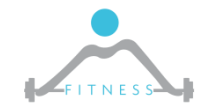

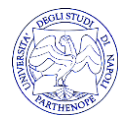

# *Linguaggio Assembly*

- $\triangleright$   $\triangleright$   $\triangleright$   $\triangleright$  funzionalmente equivalente al linguaggio macchina, ma usa "nomi" più intuitivi (mnemonics)
- Definisce l'Instruction Set Architecture (ISA) della macchina
- Un compilatore traduce un linguaggio di alto livello, che è indipendente dall'architettura, in linguaggio assembly, che è dipendente dall'architettura
- $\triangleright$  Un assemblatore traduce programmi in linguaggio assembly in codice binario eseguibile
- $\triangleright$  Nel caso di linguaggi compilati (es. C) il codice binario viene eseguito direttamente dalla macchina target
- Nel caso di linguaggi interpretati (es. Java) il bytecode viene interpretato dalla Java Virtual Machine, che è al livello Assembly language<br>
User Level: Application Programs | User Level: Application Programs

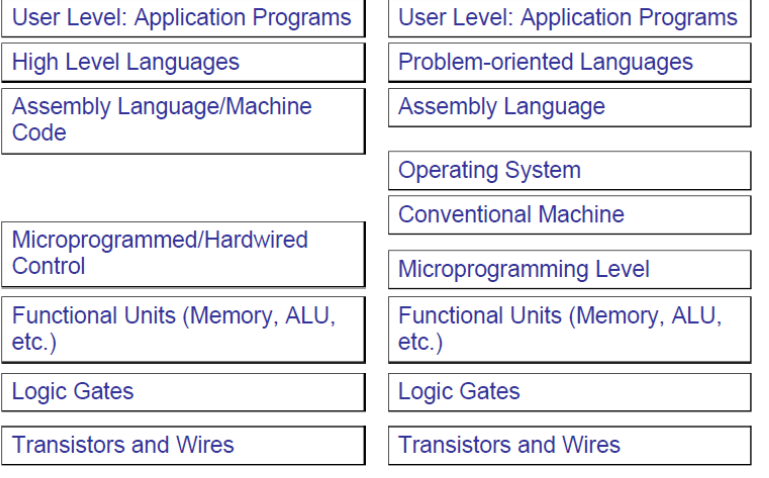

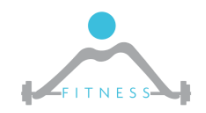

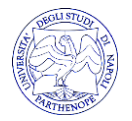

# *Il linguaggio Assembly*

- $\triangleright$  È funzionalmente equivalente al linguaggio macchina, ma usa "nomi" più intuitivi (mnemonics)
- Definisce l'Instruction Set Architecture (ISA) della macchina
- $\triangleright$  Un compilatore traduce un linguaggio di alto livello, che è indipendente dall'architettura, in linguaggio assembly, che è dipendente dall'architettura
- Un assemblatore traduce programmi in linguaggio assembly in codice binario eseguibile
- $\triangleright$  Nel caso di linguaggi compilati (es. C) il codice binario viene eseguito direttamente dalla macchina target
- $\triangleright$  Nel caso di linguaggi interpretati (es. Java) il bytecode viene interpretato dalla Java Virtual Machine, che è al livello Assembly language

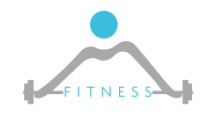

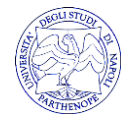

# *Ciclo di sviluppo*

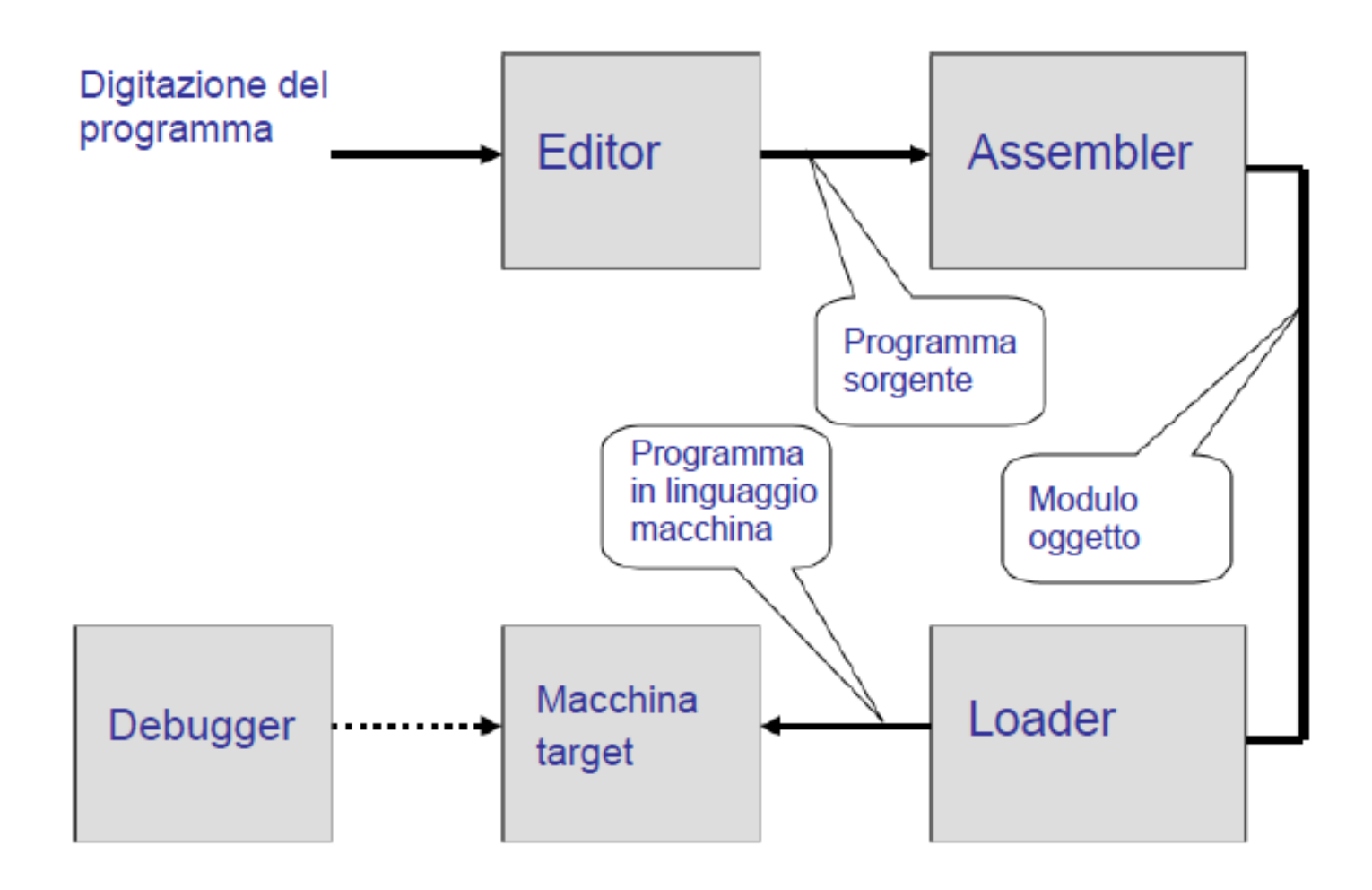

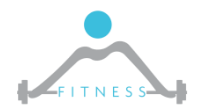

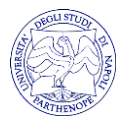

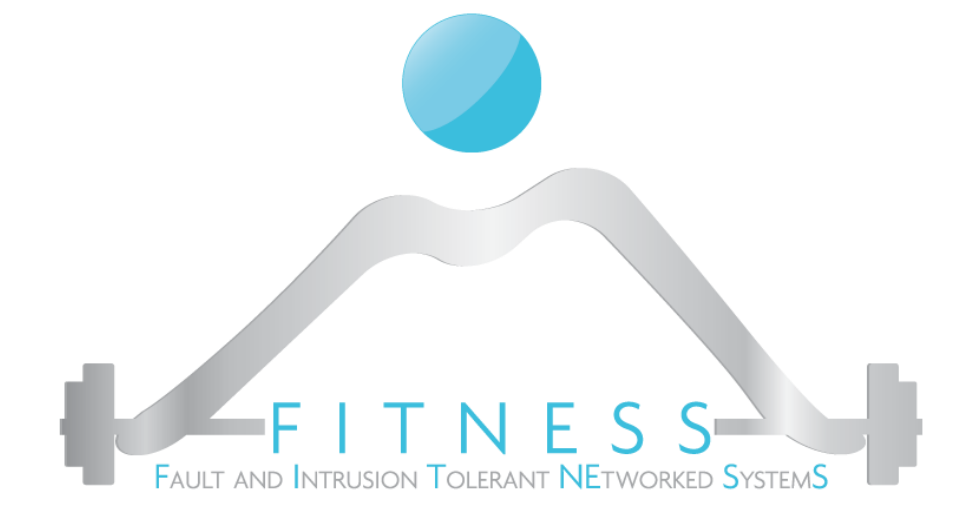

### **Programming with Motorola 68000**

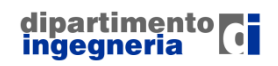

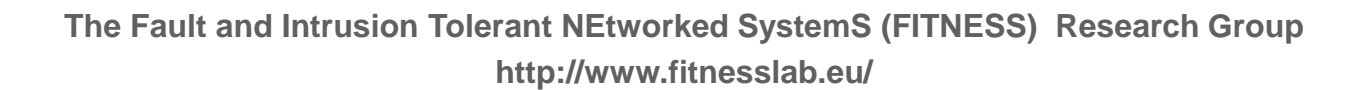

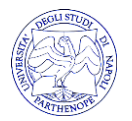

# *Registers and memory organization*

- Byte-addressable, 32-bit address space
- Big-endian addressing scheme
- Longword (32-bit), word (16-bit), and byte (8-bit) sizes for integer data (.L, .W, .B)
- Eight data registers, D0 to D7
- Eight address registers, A0 to A7, and register A7 is the stack pointer (SP)
- Status register (SR) with condition codes
- Program Counter (PC)

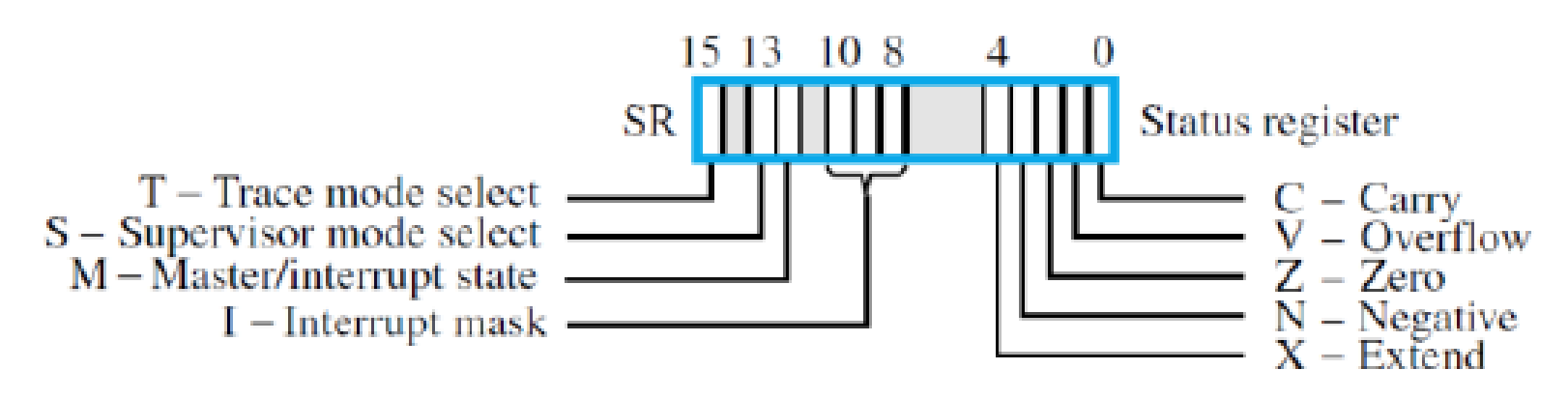

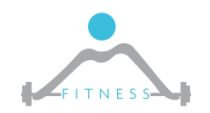

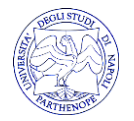

## *Register Structure*

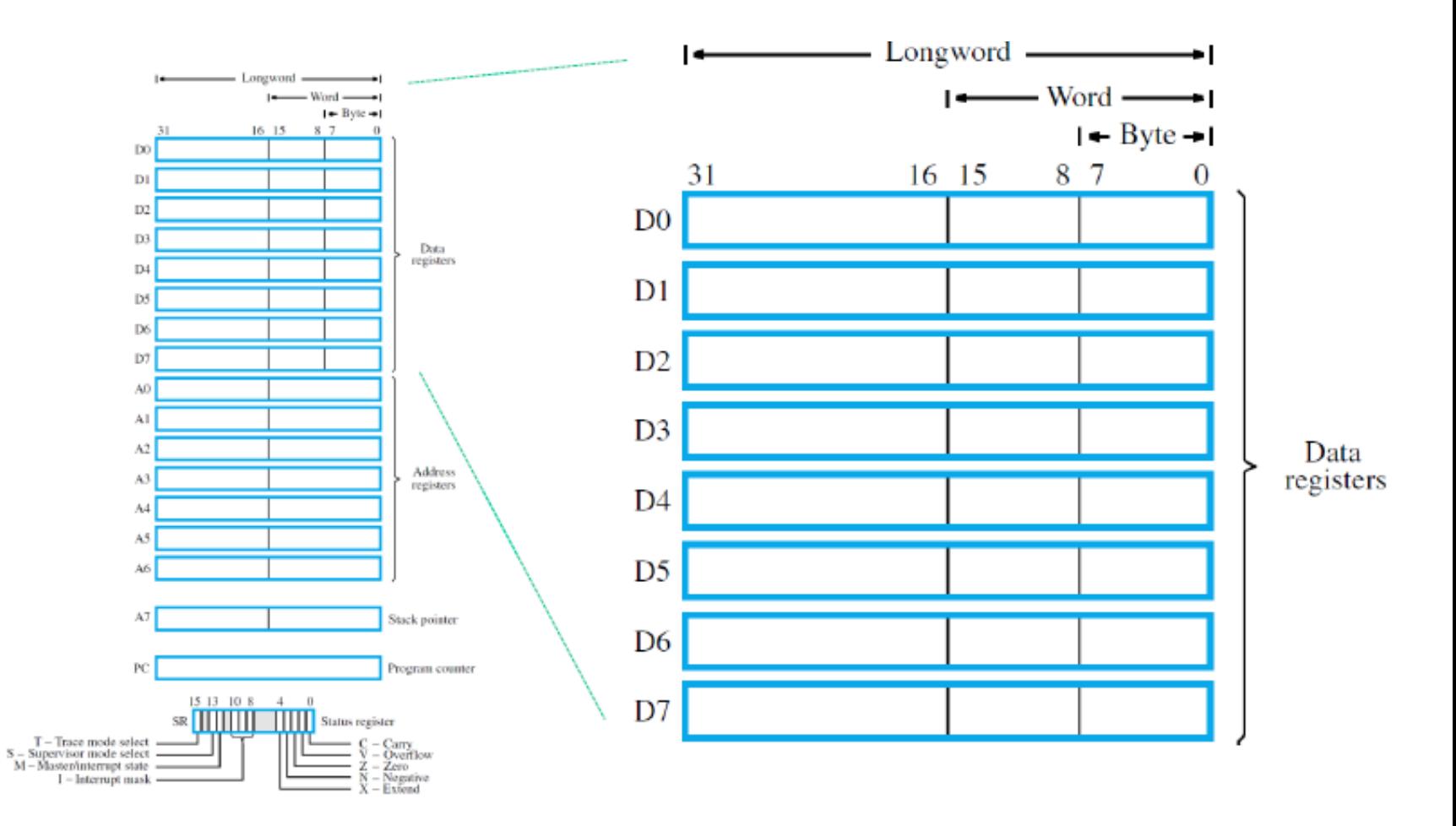

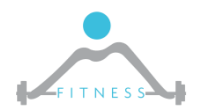

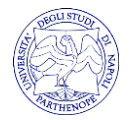

## *Easy68k Simulator*

 EASy68K is an open source 68000 Structured Assembly Language IDE, GNU public licensed.

<http://www.easy68k.com/>

- **≻ Components:** 
	- o Edit68K Editor/Assembler
	- o Sim68K Simulator
	- o EASyBIN binary editor

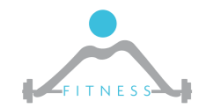

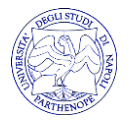

# *Code editing*

- Tool: Edit68K
- $\triangleright$  Create new source code or open existing source files (.x68,.s68,.m68,.l68)
- $\triangleright$  It is possible defining the Starting code template: Options-> Assembler Option
- $\triangleright$  The editor provides code coloring
- Support:
	- o Help
	- o Easy68k Quick Ref (pdf)
	- Summary Instruction Set 68000 (pdf)

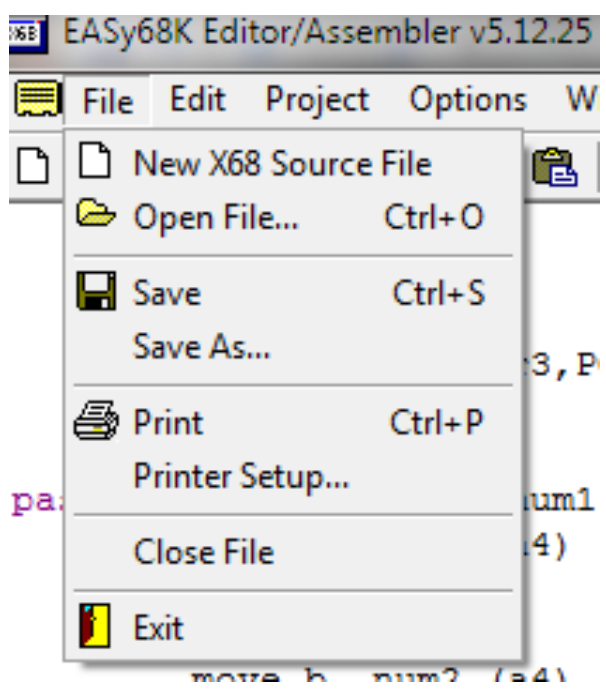

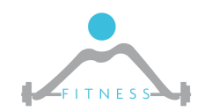

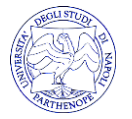

# *Formato codice sorgente*

Una linea di codice sorgente Assembly è costituita da quattro campi:

#### **LABEL**

- o Stringa alfanumerica
- o Definisce un nome simbolico per il corrispondente indirizzo

### **OPCODE**

- o Codice mnemonico o pseudo-operatore
- o Determina la generazione di un'istruzione in linguaggio macchina o la modifica del valore corrente del Program Location Counter

### **OPERANDS**

- o Oggetti dell'azione specificata dall'OPCODE
- $\circ$  Variano a seconda dell'OPCODE e del modo di indirizzamento

### **COMMENTS**

```
O Testo arbit<sup>*</sup> Program Number: Final Project
             * Date Created : 1-29-05
             * Description : Enter a string of no more than 80 charaters
                    lower or upper case and convert to upper case
                    and scroll the string on the hardware display
             START ORG $1000
             *Title Message
                            move.b #14,d0 escape code to print a string
                            lea
                                    (TitleMsg, PC), a1
                                                          point to address of message
                            trap
                                    #15 print to screen
```
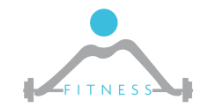

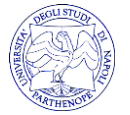

# *Convenzioni*

- Gli spazi bianchi tra i diversi campi fungono esclusivamente da separatori (vengono ignorati dall'assemblatore)
- Una linea che inizi con un asterisco (\*) è una linea di commento
- $\triangleright$  Nelle espressioni assembly, gli argomenti di tipo numerico si intendono espressi
	- o In notazione decimale, se non diversamente specificato
	- o In notazione esadecimale, se preceduti dal simbolo "\$"
	- $\circ$  In notazione binaria (0,1) se preceduti da %
- Nell'indicazione degli operandi, il simbolo "#" denota un indirizzamento immediato

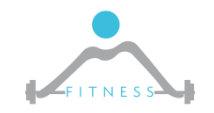

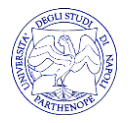

# *Program Location Counter (PLC)*

- $\triangleright$  E' una variabile interna dell'assemblatore
- Punta alla locazione di memoria in cui andrà caricata l'istruzione assemblata
- Viene inizializzato dallo pseudo-operatore "origin" (ORG)
- Durante il processo di assemblaggio, il suo valore è aggiornato sia in funzione degli operatori, sia in funzione degli pseudo-operatori
- $\triangleright$  E' possibile, all'interno di un programma, fare riferimento al suo valore corrente, mediante il simbolo "\*"

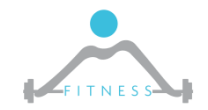

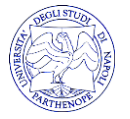

### *Assembled code*

**00001000 Starting Address**

**Assembler used: EASy68K Editor/Assembler v5.12.25**

**Created On: 02/04/2013 10:52:28**

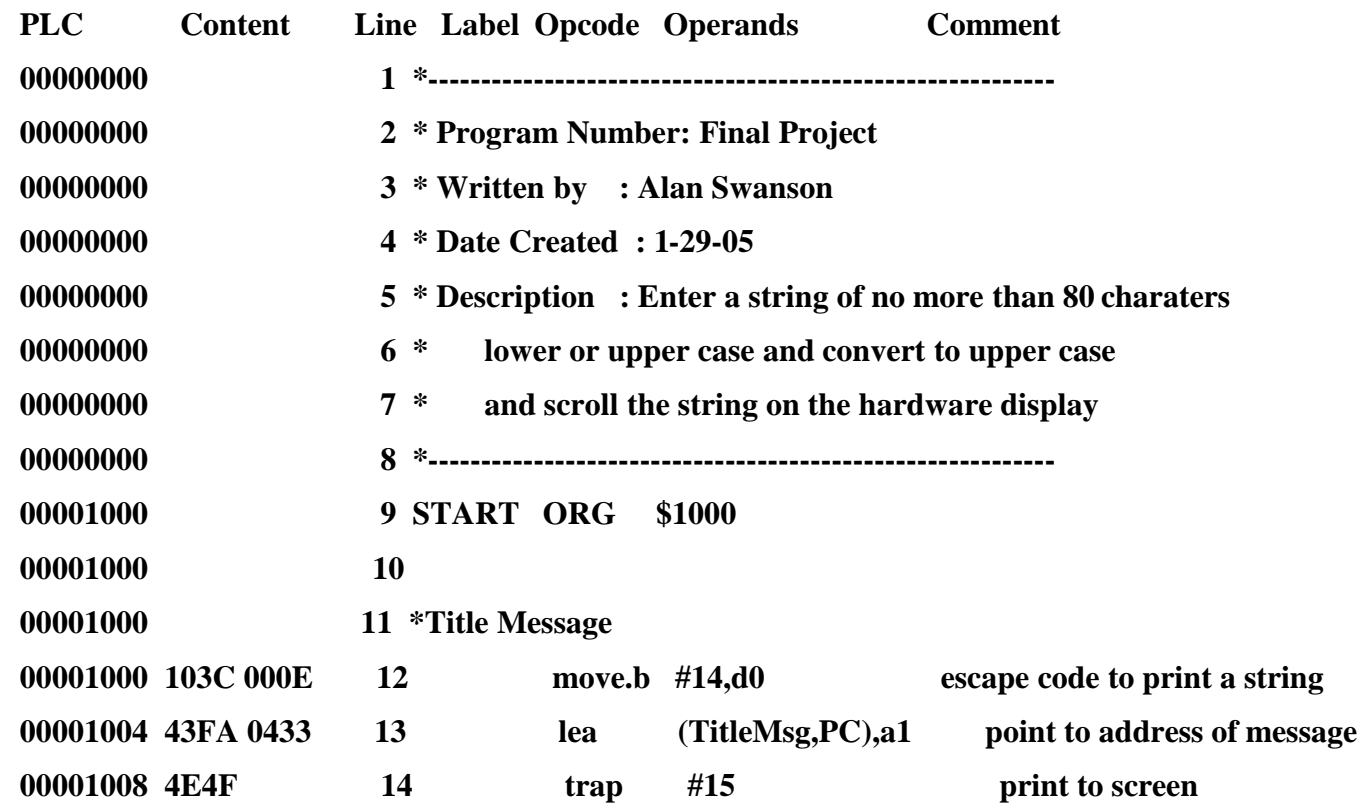

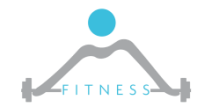

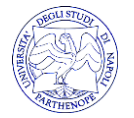

## *Instruction format*

- Un'istruzione si compone di:
	- o un codice operativo (OPCODE)
	- o zero, uno o più operandi

Tipi di operandi:

- operando costante
	- o esplicito (immediato)
	- $\circ$  implicito (es. 0)
- $\triangleright$  operando memoria
- $\triangleright$  operando registro
	- $\circ$  esplicito (es. R1)
	- $\circ$  implicito (es. accumulatore)
- E' un **set di istruzioni ortogonali**: il metodo per specificare l'indirizzo dell'operando è indipendente dall'opcode

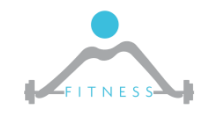

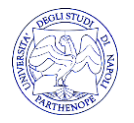

## *Instruction format*

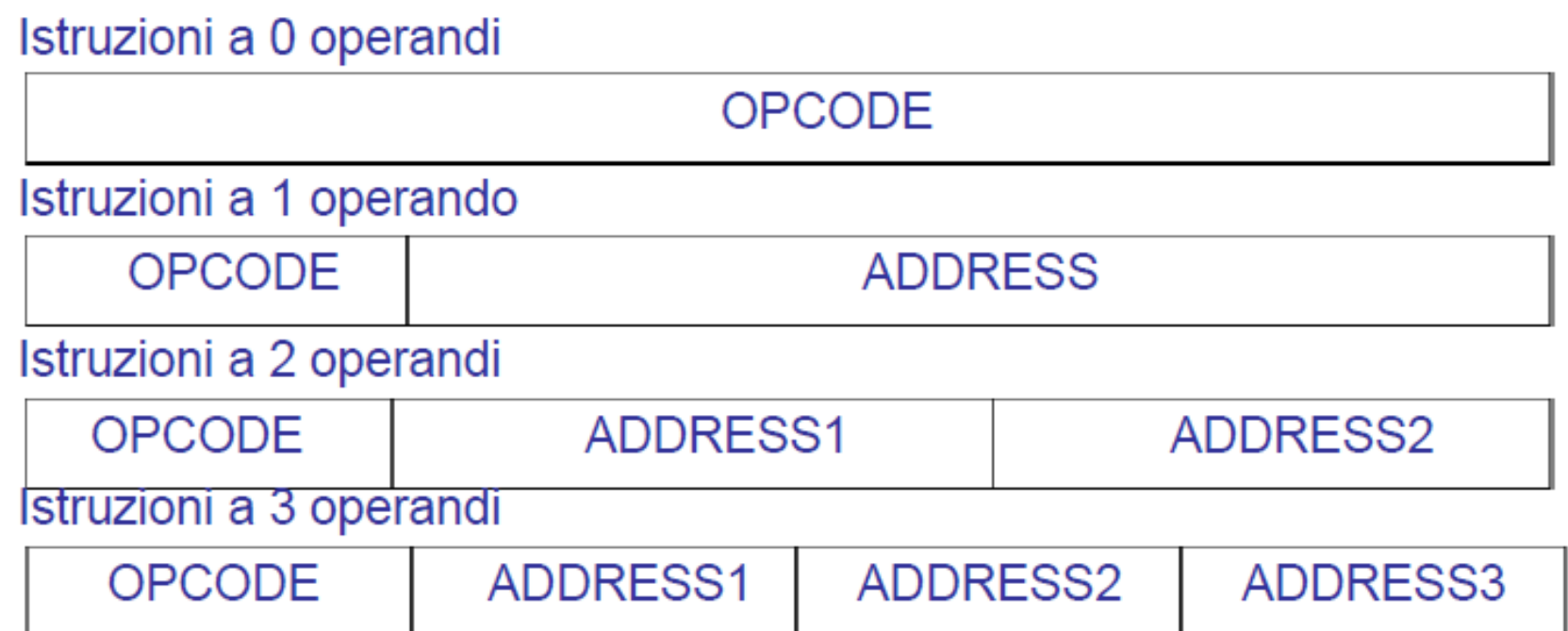

Le istruzioni possono essere tutte della stessa lunghezza in bit (codifica a lunghezza fissa) oppure possono essere di lunghezze differenti (codifica a lunghezza variabile)

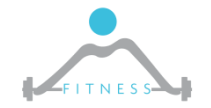

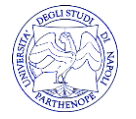

## *Instruction format*

• Sono possibili diverse relazioni tra la lunghezza dell'istruzione e la lunghezza della parola del processore

Codifica delle istruzioni a lunghezza fissa

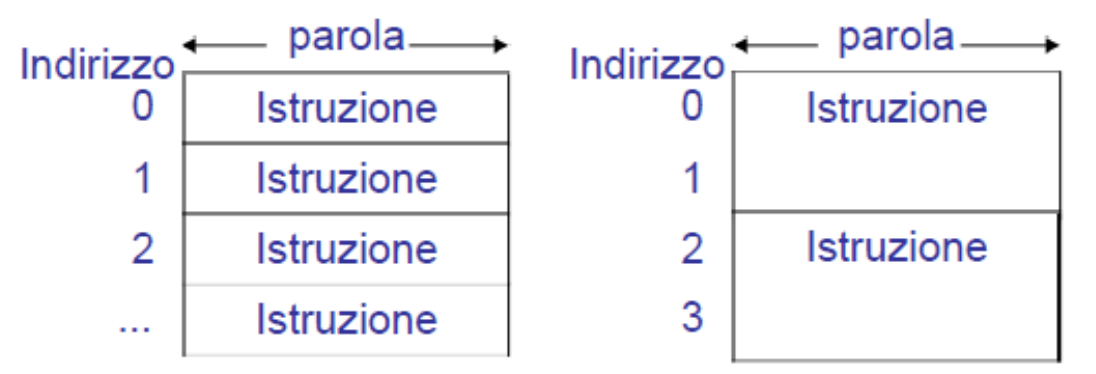

Codifica delle istruzioni a lunghezza variabile

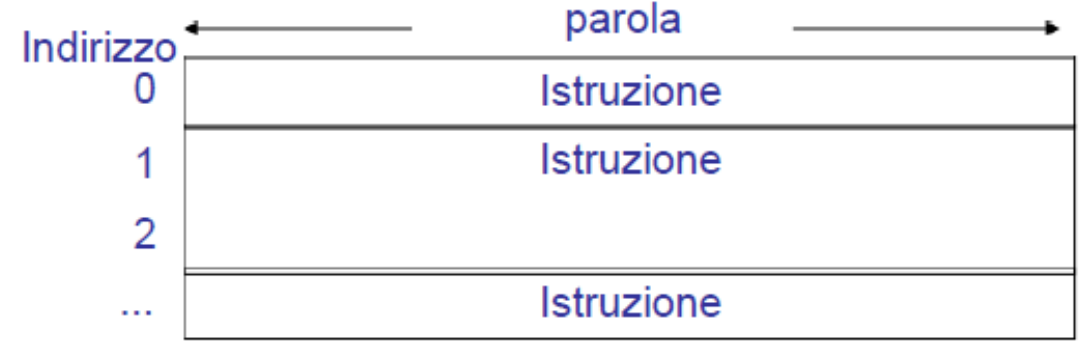

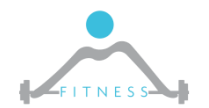

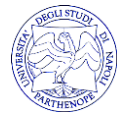

# *Formato delle istruzioni: MC68000*

- istruzioni di lunghezza variabile da 1 a 5 parole da 16 bit
- · la prima parola fornisce codice operativo, modo di indirizzamento e lunghezza dell'istruzione
- esistono differenti formati di codifica dell'opcode, di diversa lunghezza
- · le parole successive contengono un operando immediato e/o un indirizzo di un operando memoria 15 14 13 12 11 10 9 8 7 6 5 4 3 2 1 0

- $\bullet$  es. istruzione MOVE src, dst
	- $\circ$  [src] -> dst
	- o src e dst possono essere operandi registro-registro, registro-memoria, memoria-registro o memoria-memoria
	- $\circ$  op = 00
	- size = 01 => byte size = 11 => word size = 10 => long
	- le word che cominciano con 0000 sono utilizzate per altre istruzioni
	- $\circ$  in definitiva 3/16 dello spazio dei codici operativi è usato da MOVE

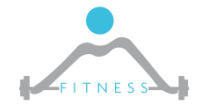

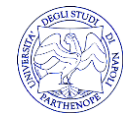

### *Pseudo-operators*

### **ORG**

### $\triangleright$  Initialize the Program Location Counter (PLC) o Syntax: ORG \$HEXADDR

### **END**

- $\triangleright$  The end directive tells the assembler that the end of a program has been reached. The operand specifies the starting address of the program (e.g. a label START).
	- o Syntax: END start\_address

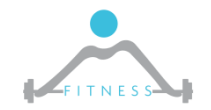

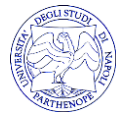

## *Pseudo-operators*

### **DS – Define Storage**

 Increment the Program Location Counter (PLC) to reserve memory space for additional variables. The Define Storage directive reserves the specified amount of memory at the current location. DS is qualified by .B, .W, or .L and defaults to .W if no size is specified. Unlike DC, no data is stored in the reserved memory

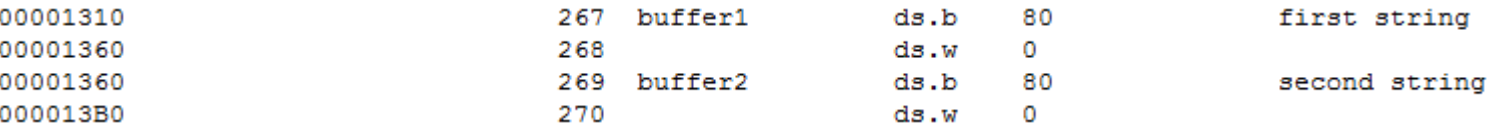

### **DC – Define Constant**

 Initialize a variable value. The DC directive instructs the assembler to place the following values into memory at the current location. The 68000 microprocessor requires that word and long word numbers be stored in even memory addresses. The assembler will adjust

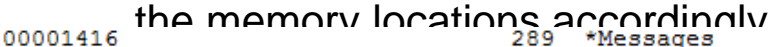

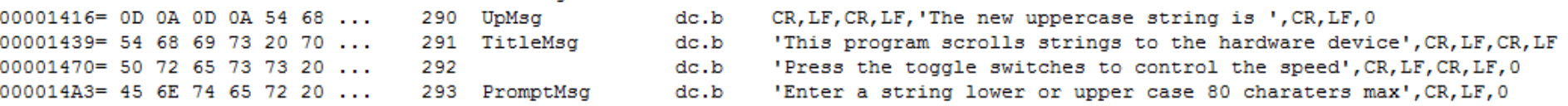

### **EQU**

Define an identity – Similar to defining a constant in C++

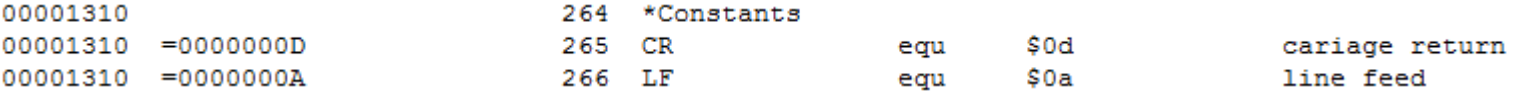

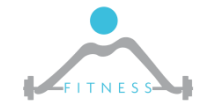

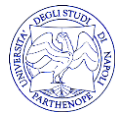

### *Instructions: CLR*

#### Clear an operand **CLR**

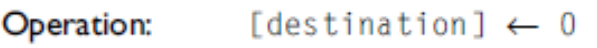

Syntax:  $CLR \leq ea$ 

Sample syntax:  $CLR (A4) +$ 

Attributes:  $Size = byte$ , word, longword

The destination is cleared - loaded with all zeros. The CLR in-Description: struction can't be used to clear an address register. You can use SUBA. L A0, A0 to clear A0. Note that a side effect of CLR's implementation is a *read* from the specified effective address before the clear (i.e., write) operation is executed. Under certain circumstances this might cause a problem (e.g., with write-only memory).

Condition codes: X  $\overline{0}$ 1 0 0

Source operand addressing modes

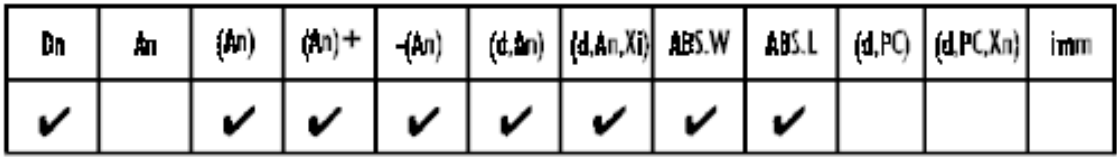

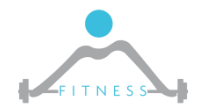

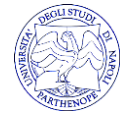

## *Instructions: MOVE*

#### **MOVE** Copy data from source to destination

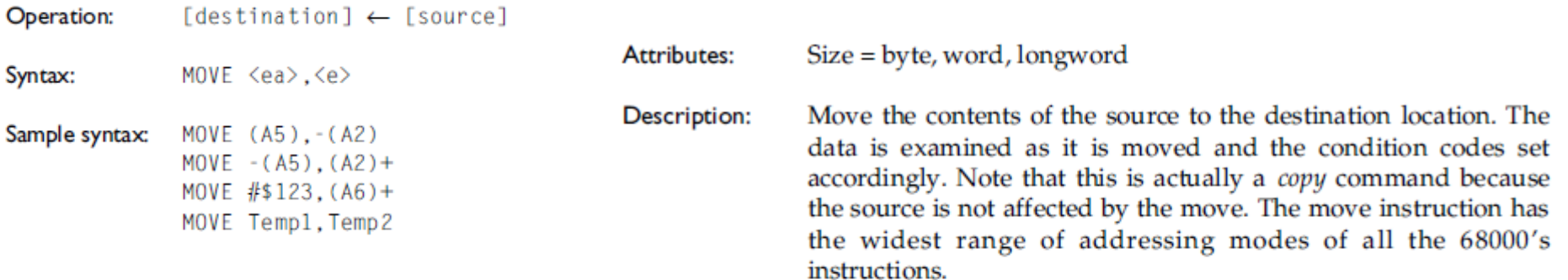

Condition codes: X C  $0 \quad 0$ 

### Condition Code Register (CCR) values:

- U The state of the bit is undefined (i.e., its value cannot be predicted)
- The bit remains unchanged by the execution of the instruction ÷,
- \* The bit is set or cleared according to the outcome of the instruction.

#### Source operand addressing modes

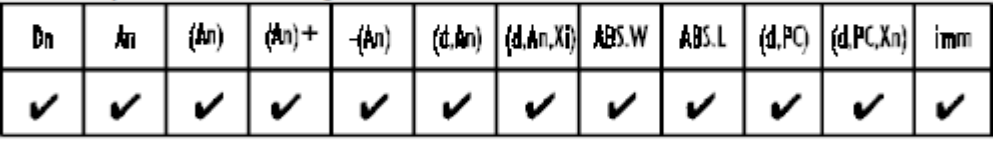

#### Destination operand addressing modes

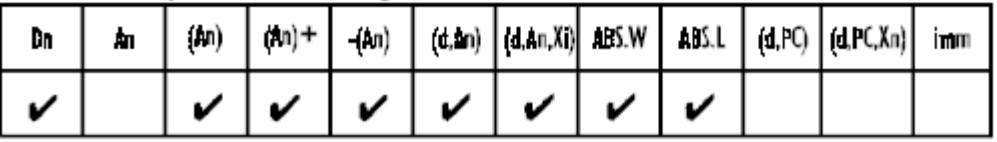

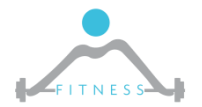

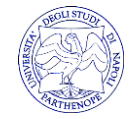

### *Instructions: LEA*

### Load effective address

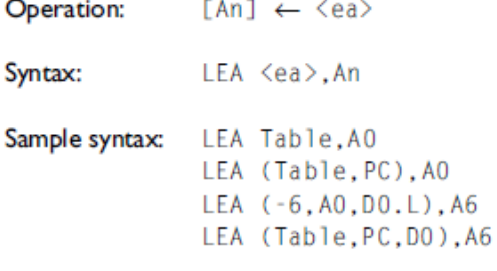

 $Size = longword$ Attributes:

**LEA** 

- The effective address is computed and loaded into the specified Description: address register. For example, LEA (-6,A0,D0.W),A1 calculates the sum of address register A0 plus data register D0.W signextended to 32 bits minus 6, and deposits the result in address register A1. The difference between the LEA and PEA instructions is that LEA calculates an effective address and puts it in an address register, while PEA calculates an effective address in the same way but pushes it on the stack.
- Application: LEA is a very powerful instruction used to calculate an effective address. In particular, the use of LEA facilitates the writing of position independent code. For example, LEA (TABLE, PC), A0 calculates the effective address of 'TABLE' with respect to the PC and deposits it in A0.

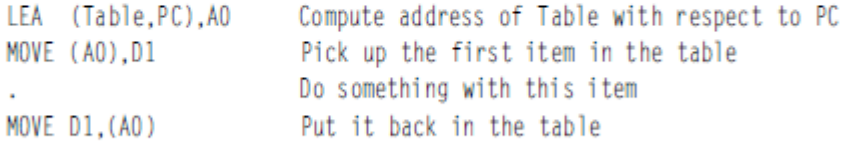

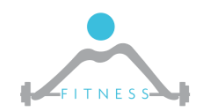

**The Fault and International System Secure 1.1 Secure 2.1 Secure 1.1 Secure 2.1 Secure 2.1 Secure 2.1 Secure 2.1 Secure 2.1 Secure 2.1 Secure 2.1 Secure 2.1 Secure 2.1 Secure 2.1 Secure 2.1 Secure 2.1 Secure 2.1 Secure 2.1** 

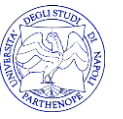

**http://www.fitnesslab.eu/**

### *Instructions: BRANCH*

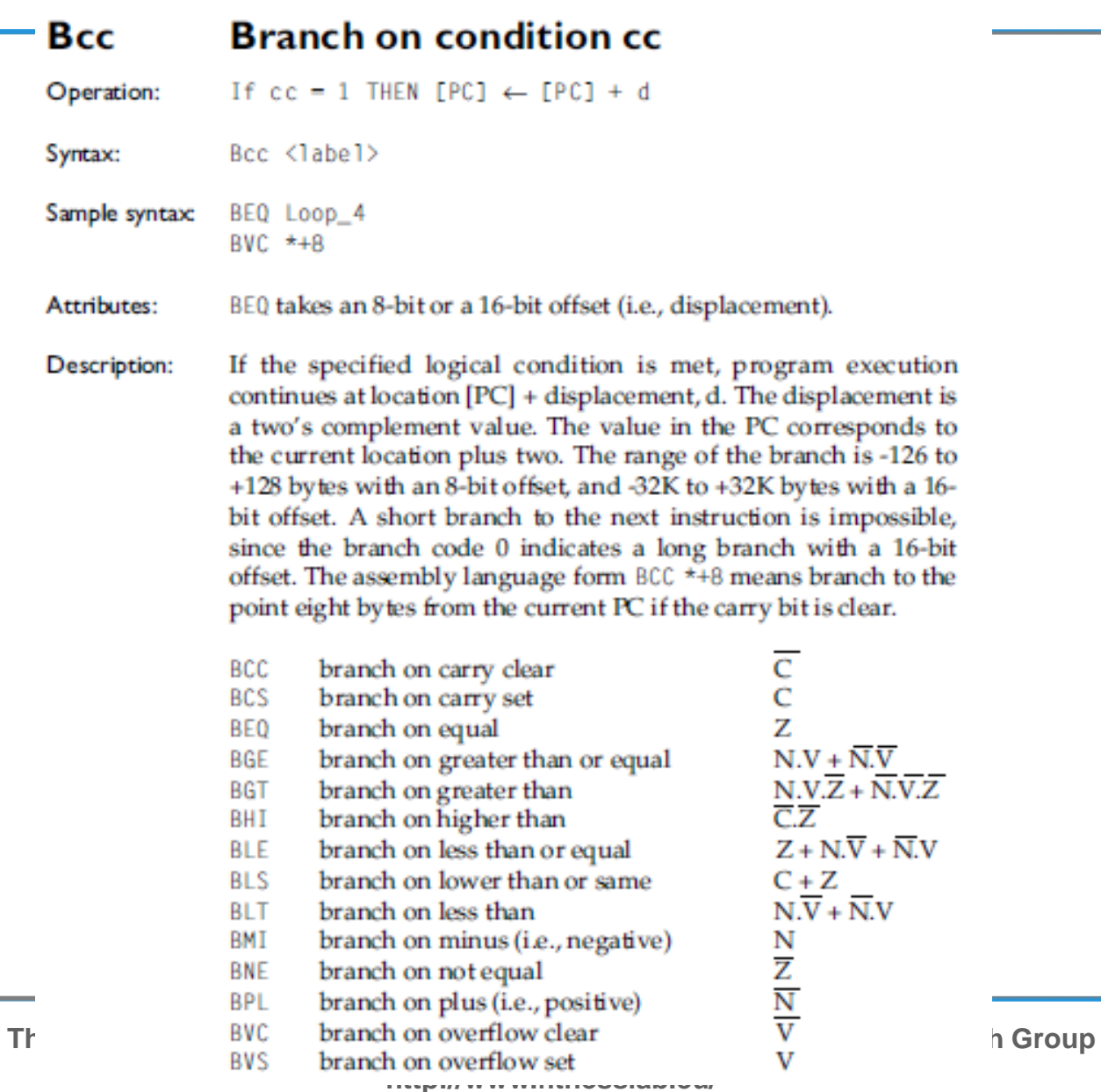

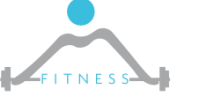

## *BRANCH*

### $\triangleright$  Numbers can be interpreted as signed or unsigned:

The signed comparisons are:

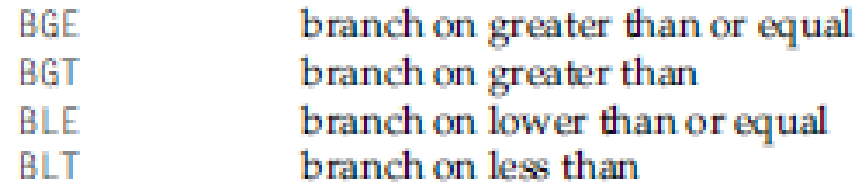

### The unsigned comparisons are:

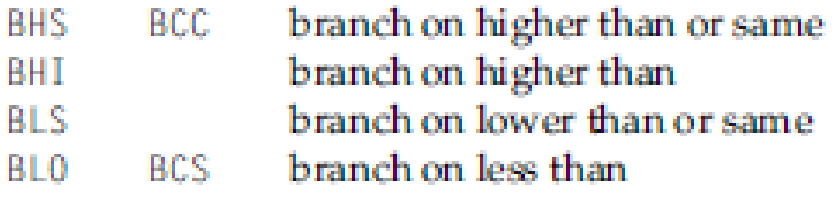

E.g. #FF is higher than \$10 if values are unsigned (255>16), but lower if signed (because signed #FF is -1) Note that the Status Register contains the information used to verify the branch conditions which determine data representations

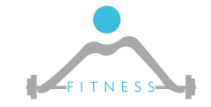

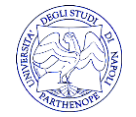

## *BRANCH conditions*

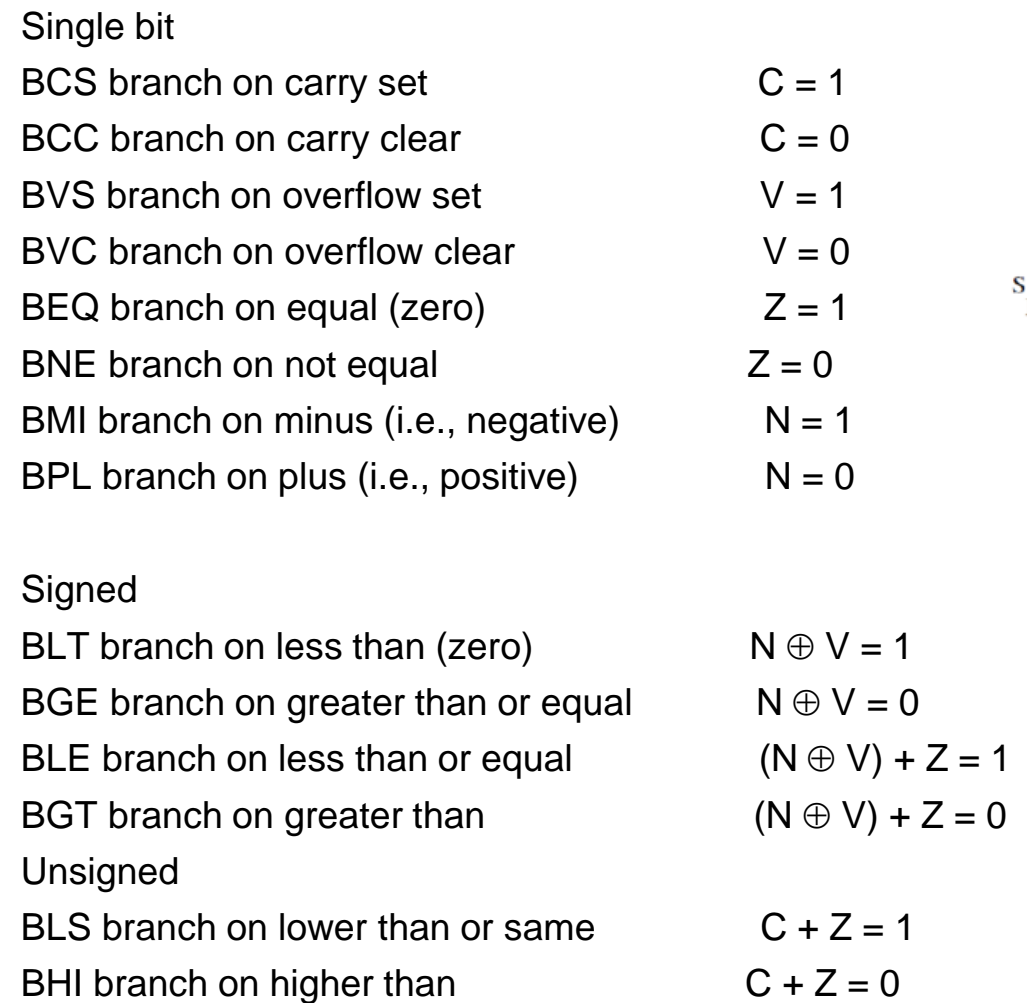

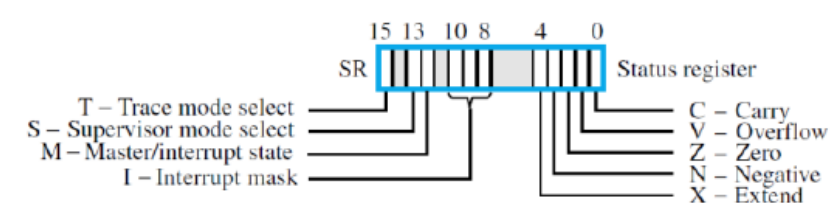

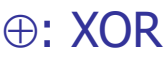

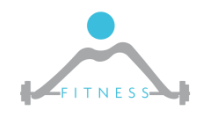

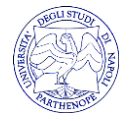

## *Instructions: JUMP*

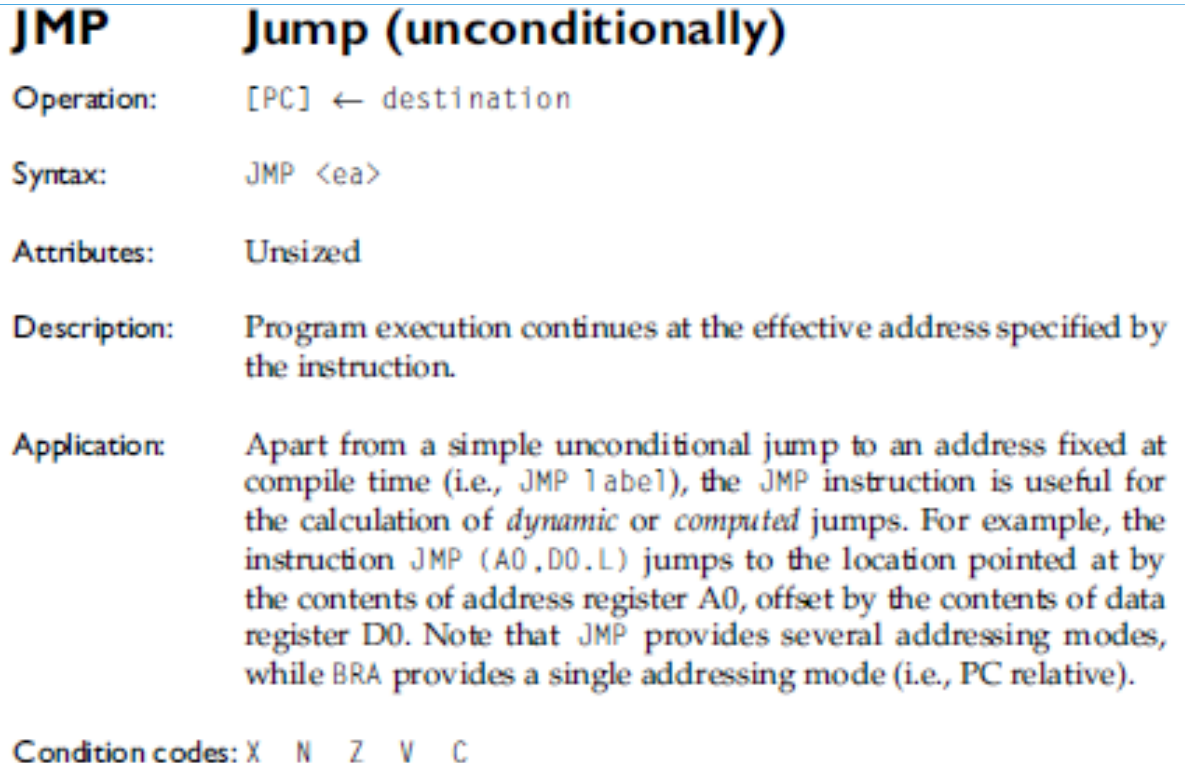

Source operand addressing modes

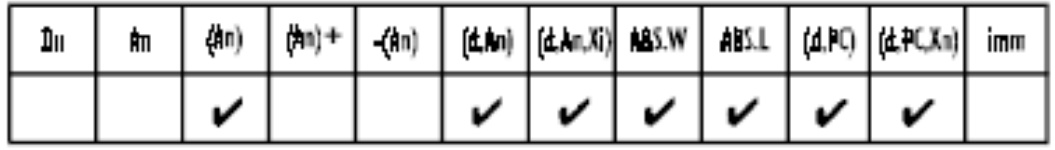

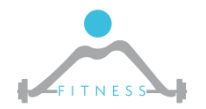

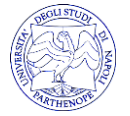

## *Instructions: CMP*

#### **CMP** Compare

- [destination] [source] Operation:
- Syntax:  $CMP \leq ea$ , Dn
- Sample syntax: CMP (Test, A6, D3, W), D2
- Attributes:  $Size = byte$ , word, longword
- Subtract the source operand from the destination operand and Description: set the condition codes accordingly. The destination must be a data register. The destination is not modified by this instruction.

Condition codes: X N

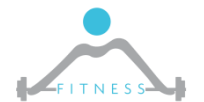

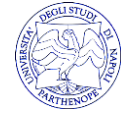

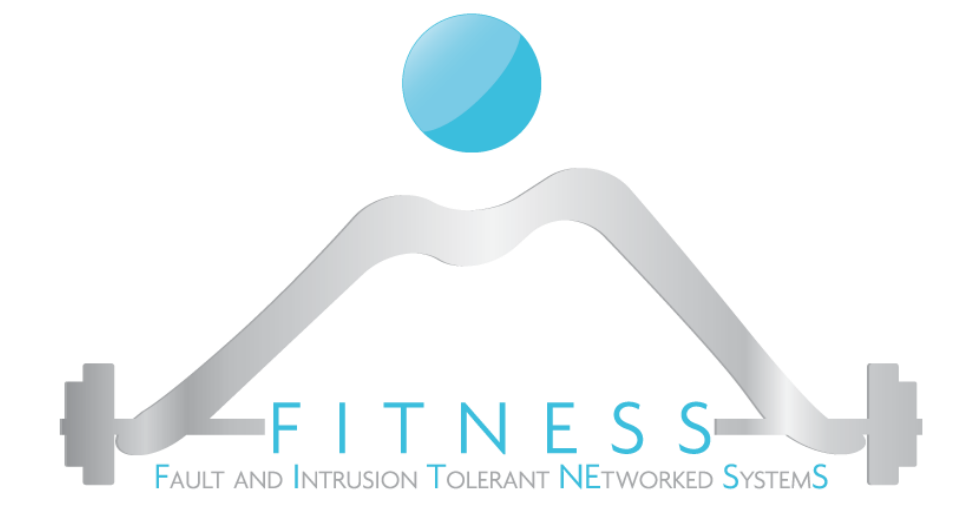

**Esercizio**

### *Sommare elementi di un vettore*

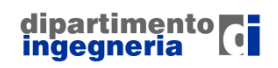

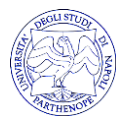

# *Scrivere, compilare ed eseguire il seguente codice*

ORG \$1000 START

\* Put program code here MOVE.B N,D0 MOVE.W #0,D1 MOVE.B #0,D3 LEA V,A0 loop

ADD.B (A0,D3),D1 ADD.B #1,D3

```
SUB.B #1,D0
BNE loop
SIMHALT ;halt simulator
```

```
ORG $2000
N DC.B 5
```

```
V DC.B 3,6,1,2,8
  END START
```
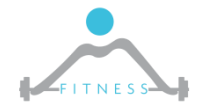

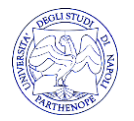

*Istruzioni di Selezione (1/2)*

### Linguaggio di alto livello:

if (espressione)

 $D1++;$ 

D2=D0;

istruzione

istruzione\_successiva

### Linguaggio assembler (processore MC 68000):

B(NOT condizione) labelA istruzione ... labelA istruzione\_successiva Esempio:  $if($ D0==5)

CMPI.L #5,D0 BNE SKIP ADDQ.L #1,D1 SKIP MOVE.L D0,D2

### This approach is consequence of branching instruction mechanisms which require the interruption of program sequence

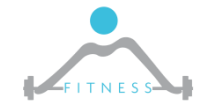

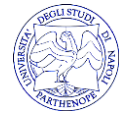

## *Istruzioni di Selezione (2/2)*

### Linguaggio di alto livello:

- if (espressione)
	- istruzione1
- else istruzione2
- istruzione\_successiva

### Linguaggio assembler (processore MC 68000):

- B(NOT condizione) labelA istruzione1 ... BRA labelB labelA istruzione2 ...
- labelB istruzione\_successiva

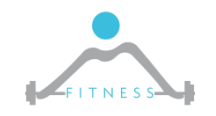

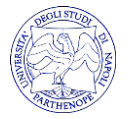

# *Costrutti iterativi (1/2)*

### Linguaggio di alto livello:

do istruzione while (condizione  $==$  TRUE); istruzione\_successiva

### Linguaggio assembler (processore MC 68000):

labelA istruzione

... Bcc labelA istruzione successiva

```
Esempio: calcola 3^NN (N>0)
D0 = 1; D1 = 1;
do \{DO = DO * 3;D1++;\} while (D1 \leq N);
```

```
MOVE.B #N, D2
       MOVE.B #1, D1
       Move.W #1, D0MULU.W #3, D0LOOP
       ADDQ.B #1, D1
CMP. BD2, D1BLE
              LOOP
```
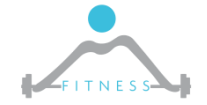

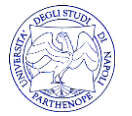

## *Costrutti iterativi (2/2)*

### Linguaggio di alto livello:

```
while (condizione == TRUE)
```
istruzione;

istruzione\_successiva

### Linguaggio assembler (processore MC 68000):

BRA labelB

...

labelA istruzione

labelB Bcc labelA

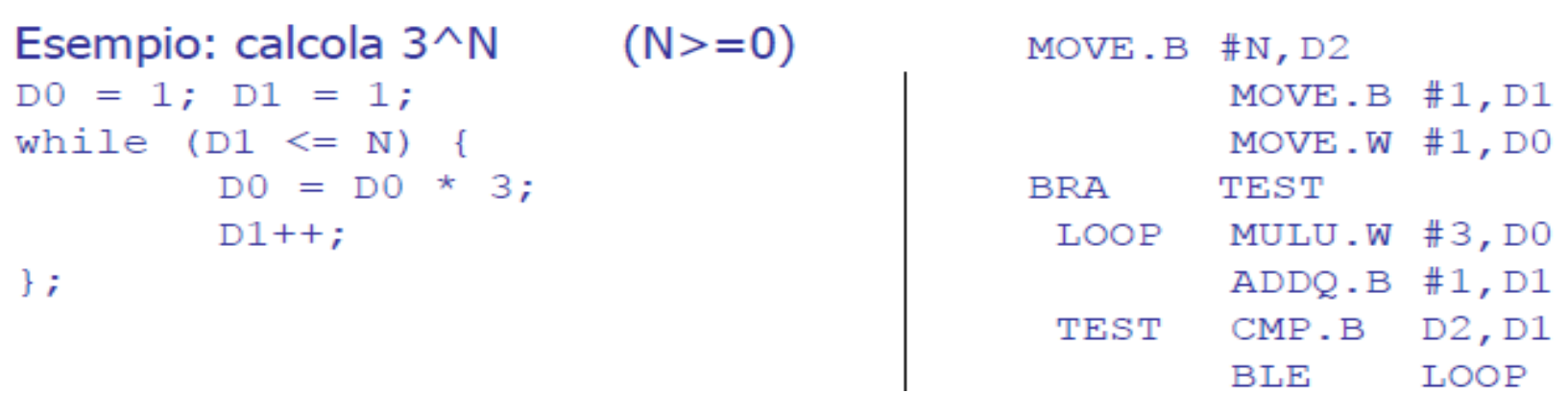

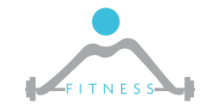

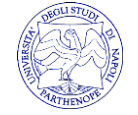

## *Cercare un carattere in una stringa*

```
while
((trovato==false) && 
(s[i] != 0)if (s[i] == c) {
     trovato=true;
   }
}
if (trovato==false) 
i=0;
```
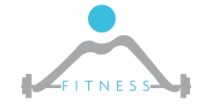

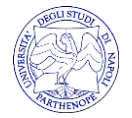
### *Cercare un carattere in una stringa*

```
while ((trowato=false) & (s[i]:=0))if (s[i] == c) {
         trovato=true;
     }
}
if (trovato==false) i=0;
                                               LOOP
                                                 CMP.B #1,D3
                                                 BEQ FINELOOP
                                                 MOVE.B (A0)+,D2
                                                 BEQ FINELOOP ; se fine string => non trovato
                                                 CMP.B D0,D2
                                                 BNE NONTROV
                                                 MOVE #1,D3 
                                               NONTROV ADDQ.B #1,D1
                                                 BRA LOOP
                                               FINELOOP
                                                 CMP #0,D3
                                                 BNE fine
                                                 MOVE #0,D1 
                                               fine
```
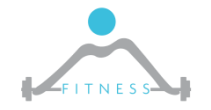

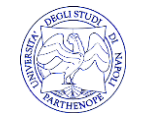

### *Scrivere un programma che dato un vettore di N numeri, conti il numero di elementi pari nel vettore*

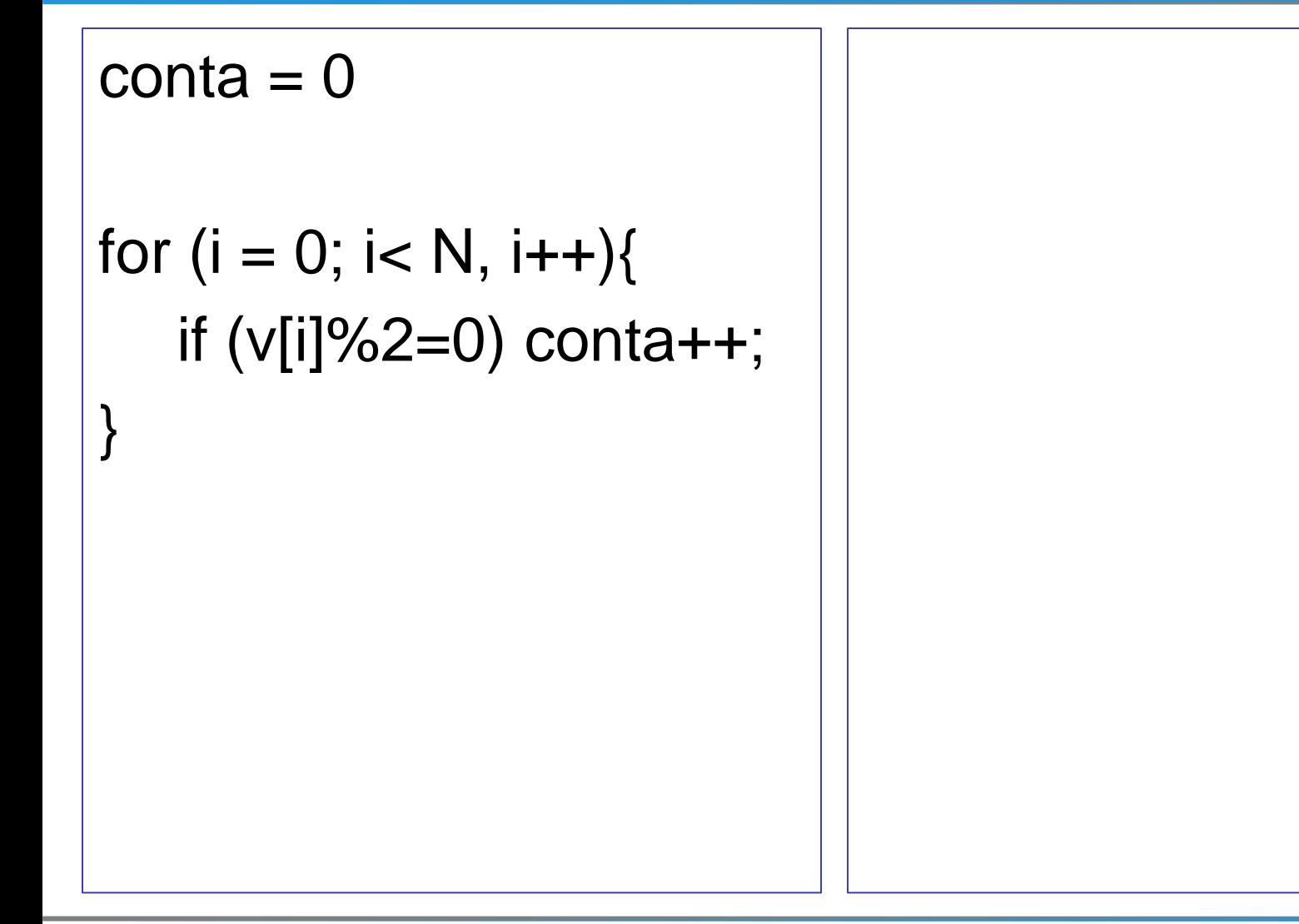

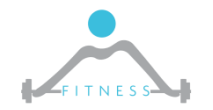

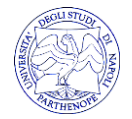

### *Scrivere un programma che dato un vettore di N numeri, conti il numero di elementi pari nel vettore*

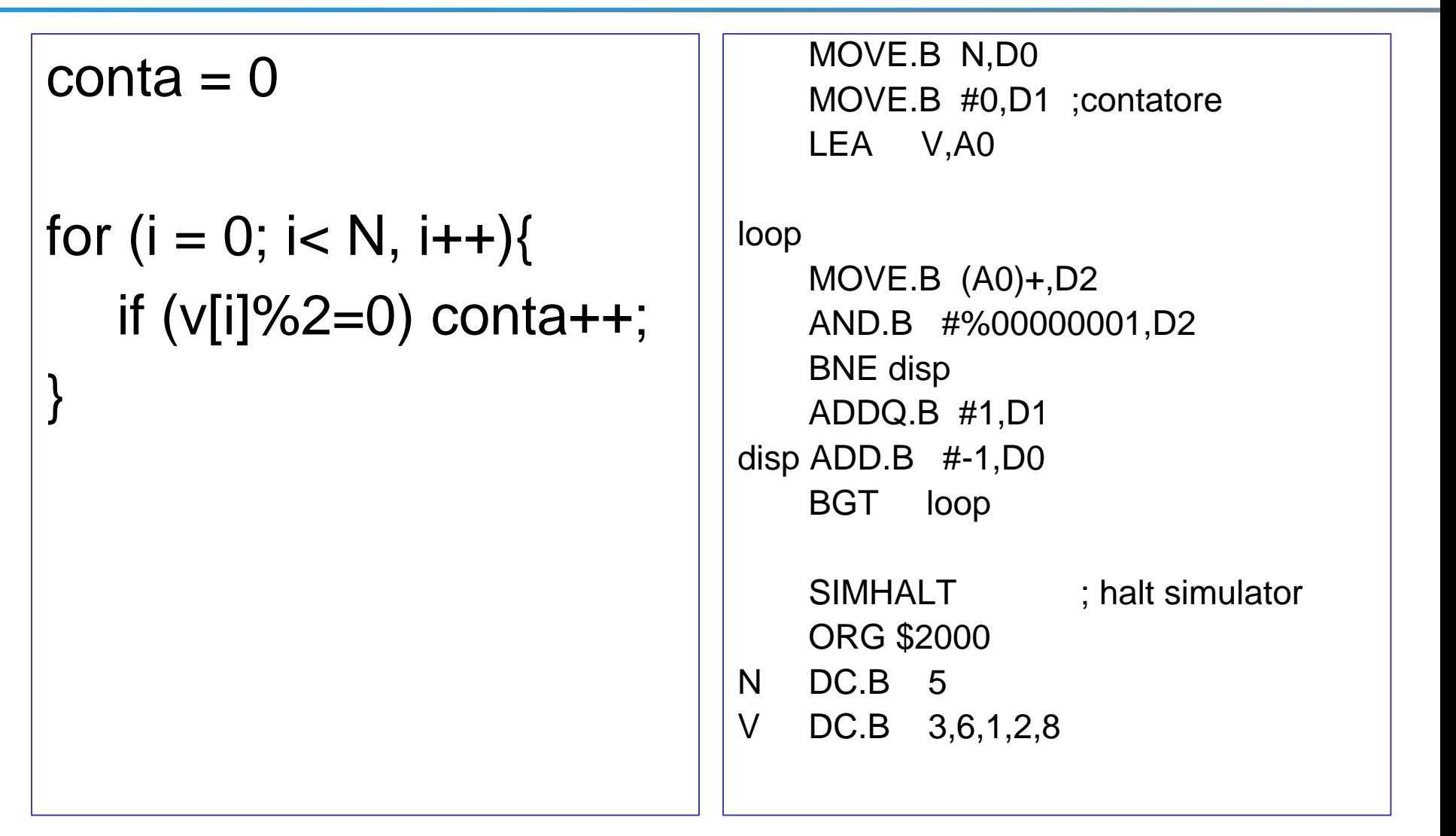

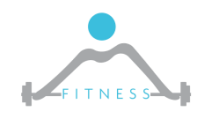

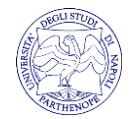

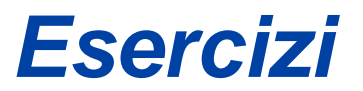

▶ Scrivere un programma che data una stringa in memoria inverta la stringa ponendola in una seconda area di memoria

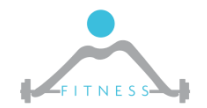

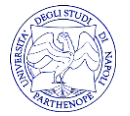

### *TRAP*

- **TRAP:** software interrupt. It's synchronous since called by the program at a certain point of instruction sequence.
- $\triangleright$  TRAPs call routines pointed in the memory. The operation (task) performed by the routine is not specified and is typically demanded to OS or system BIOS implementation.
- Motorola 68000 provides 16 TRAPs (i.e. there is space for 16 predefined routines in each system)
- $\triangleright$  Easy68k simulator implements a set of tasks such as in the table below

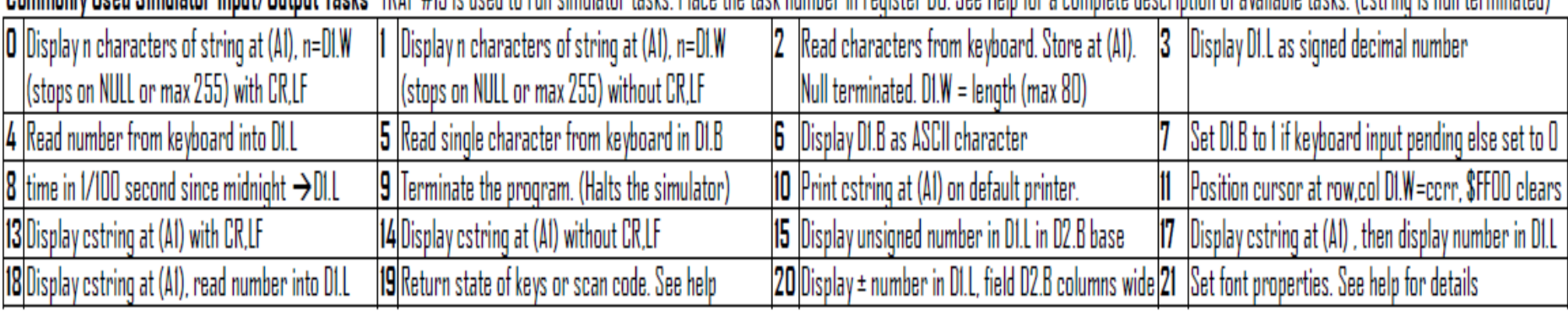

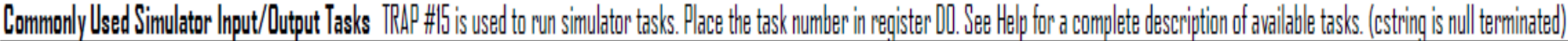

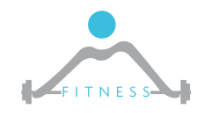

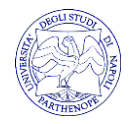

# *TRAP example: printing to STDOUT*

- $\triangleright$  TRAP #15 provides simulation tasks:
	- o It executes the task number indicated in the D0 register
	- o Each task performs operations on specific registers
- $\triangleright$  To print a string on Standard Output:
	- o Task #14 prints a string pointed in A1 without CR and LF
	- $\circ$  Task #13 prints a string pointed in A1 with CR and LF

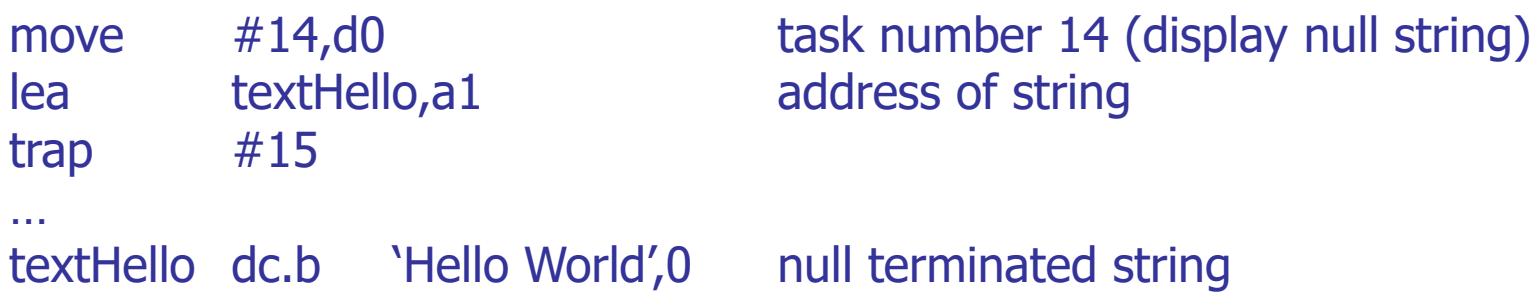

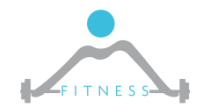

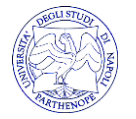

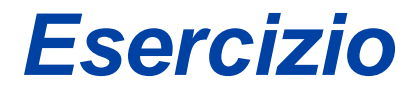

### Eseguire il programma helloWorld

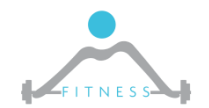

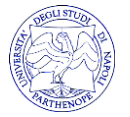

## *TRAP example: reading from STDIN*

- $\triangleright$  To read characters from keyboard:
	- o Task #2 reads from keyboard and stores into A1 (null terminated). D1.W contains the string length (max 80).
	- $\circ$  Task #4 for numbers -> D1.L
	- $\circ$  Task #5 for single char -> D1.B

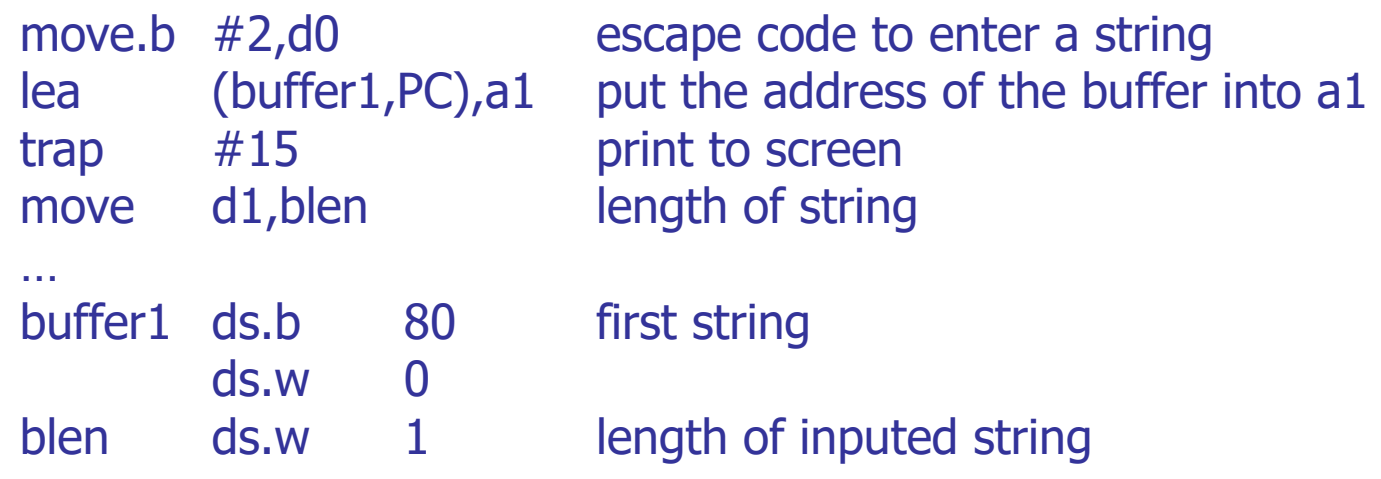

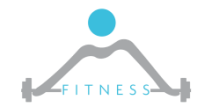

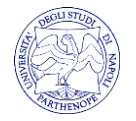

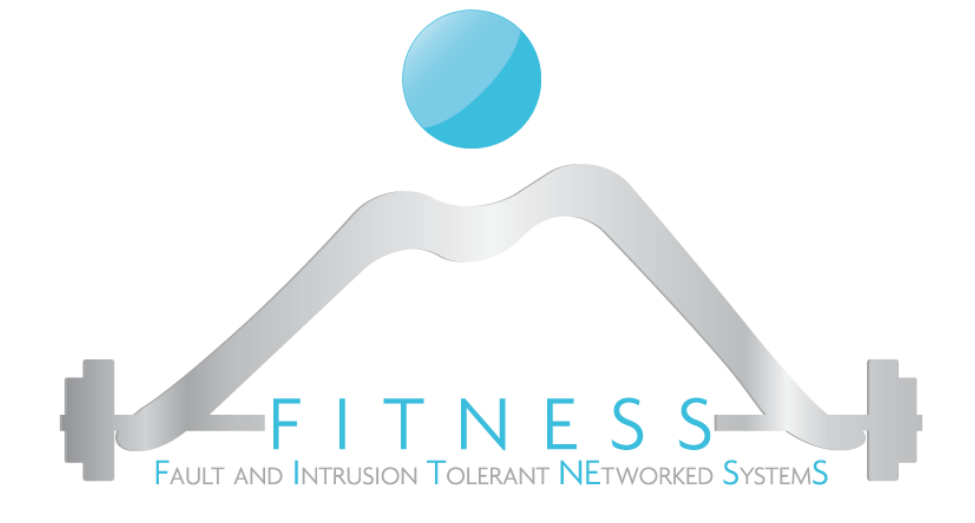

### **Esercizio**

*ReadString*

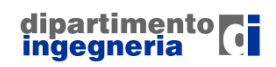

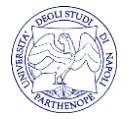

## *TRAP example: hardware control*

- Task #32 provides hardware simulation through Sim68k
- Hardware window: **8 digit 7-segment display**, a bank of **8 light emitting diodes** (LED), a bank of **8 toggle switches**, a bank of **8 push button switches**.
- $\triangleright$  Each of these hardware items may be mapped to any valid 68000 address by entering the desired address in the corresponding Address: field. If the address entered causes a conflict with another device the color of the address text will change to red.

**※ EASy68K Hardware Task** 30 Clear the Cycle Counter Address: Return the Cycle Counter in D1.L Zero is returned if the cycle count exceeds 32 bits. 00 000000 31 Address: Hardware/Simulator 00 E00010  $D1.B = 00$ , Display hardware window D1.B = 01, Return address of 7-segment display in D1.L Address: 00 E00012  $D1.B = 02$ . Return address of LEDs in D1.L D1.B = 03, Return address of toggle switches in D1.L Address: 00E00014 D1.B = 04. Return Sim68K version number in D1.L Version 3.9.10 is returned as 0003090A Auto Interval· -Reset  $D1.B = 05$ , Enable exception processing. 00001000 mS Exceptions will be directed to the appropriate 68000 exception vector. 32 This has the same effect as checking Enable Exceptions in the Options menu. **Automatic Disabled**  $D1.B = 06$ . Set Auto IRQ  $D2.B = 00$ , disable all Auto IRQs **Memory Map-**Start: End: or Bit  $7 = 0$ , disable individual IRQ ROM: 00 000000 00 000000 Writes are ignored Bit  $7 = 1$ , enable individual IRQ Read: 00000000 00000000 Bus error on write Bits 6-0, IRQ number 1 through 7 Protected: 00000000 00000000 Supervisor access D3.L, Auto Interval in milliseconds, 1000 = 1 second Invalid: 00000000 00000000 Bus error on access  $D1.B = 07$ , Return address of push button switches in D1.L

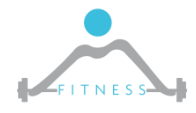

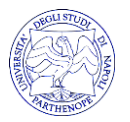

# *TRAP example: 7-seg display and controls*

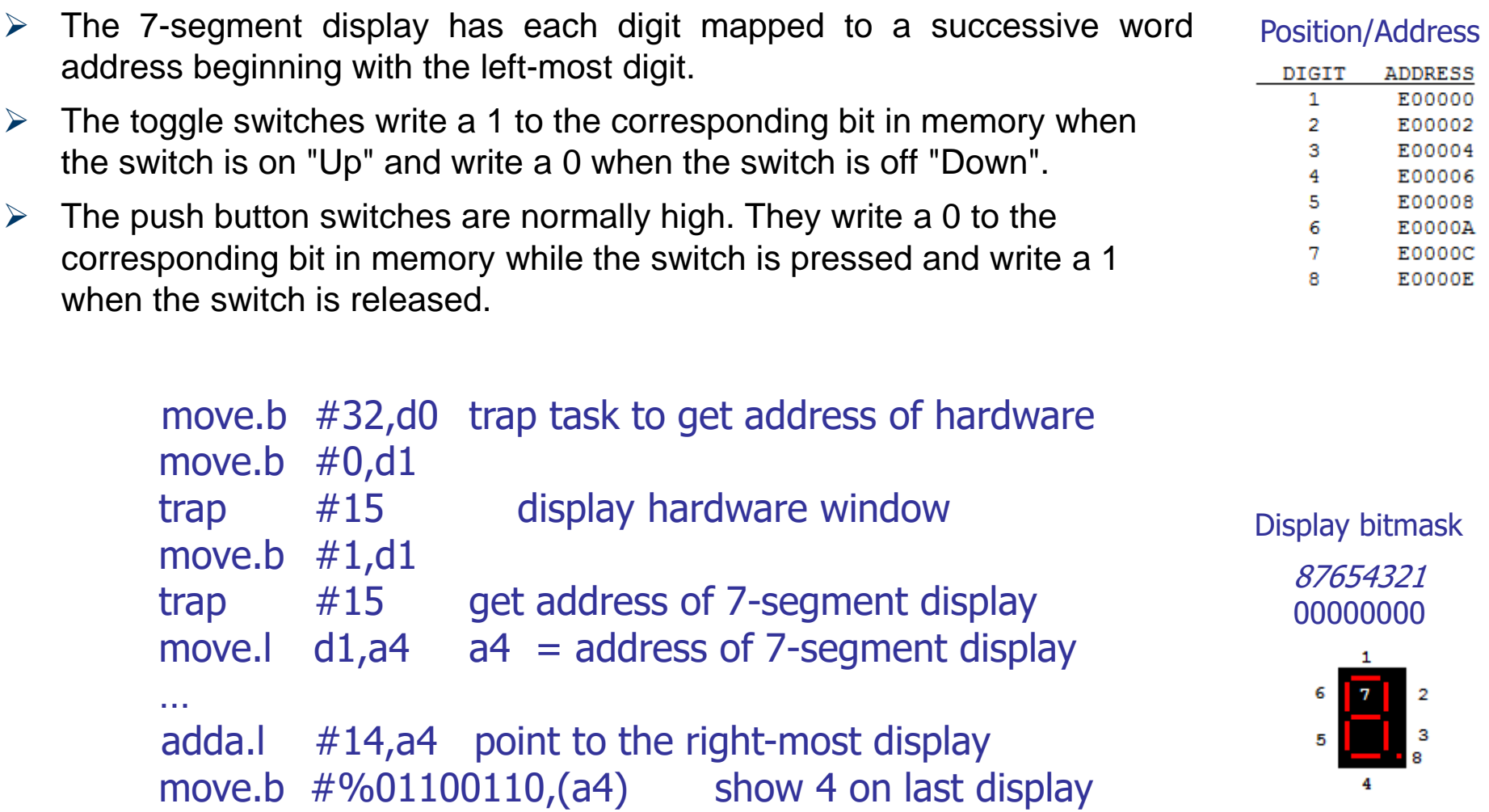

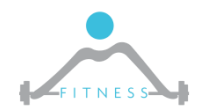

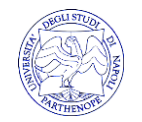

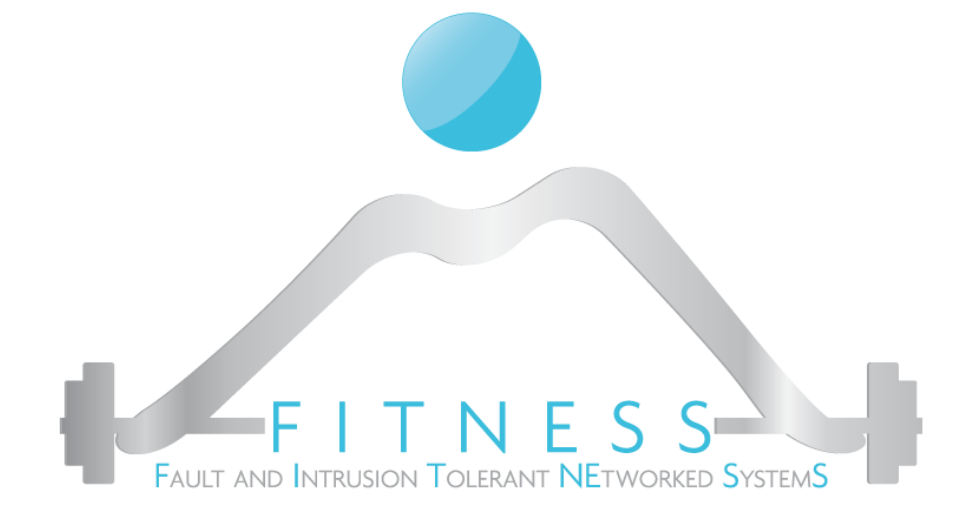

## **Esempio** *IO\_PROGR\_CIAO*

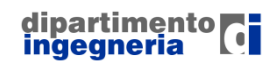

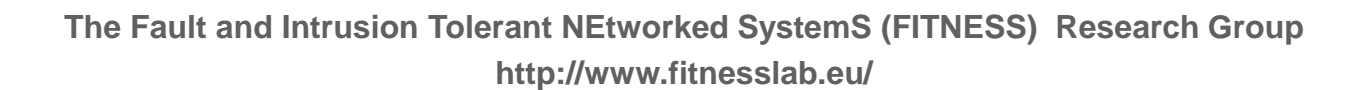

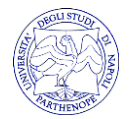

## *Easy68k: assembling and simulation*

 $\triangleright$  In Edit68k press Assembly Source button

• If no errors are detected, the Sim68K simulator starts

Simulation run options:

- Run
- Run to Cursor
- Auto Trace
- **Step Over**
- Trace Into
- Pause
- Rewind

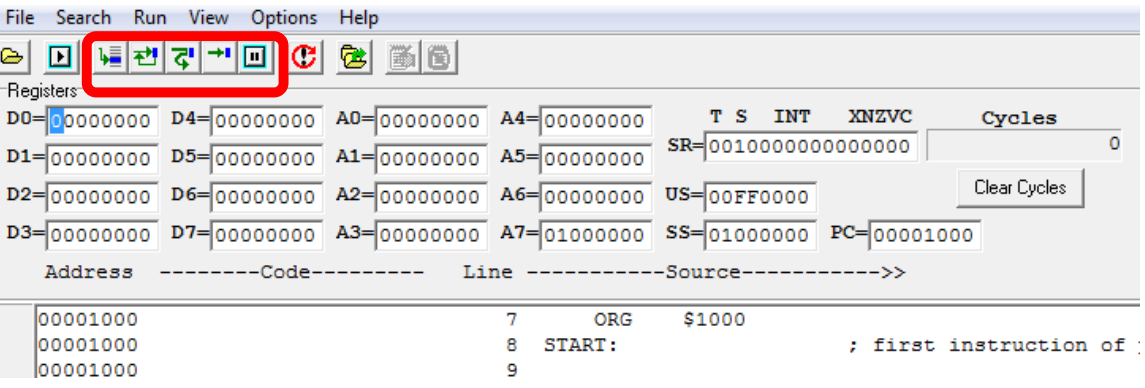

File Edit Project Options Window Help

÷l.

回

 $\triangleright$   $\blacksquare$   $\triangleq$   $\vert$ 

\* Title

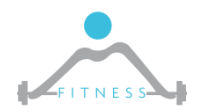

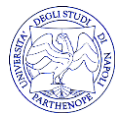

## *Simulation Run*

### **Run**

- To run the program, select Run from the Run Menu, press F9 or click the Run button on the toolbar. Sim68K begins executing the 68000 program at the current Program Counter location. Program execution will continue until one of the following occurs:
	- The program reaches a STOP instruction.
	- The program reaches a user placed Break-Point
	- The user Pauses the program.
	- The user Resets the simulator.
	- An exception occurs.

### **Step Over**

 Executes the current instruction and positions the Program Counter at the instruction in the next line. If the current instruction is a JSR or BSR the subroutine is completely executed and the Program Counter is placed at the instruction following the JSR or BSR. lanna 1 nan

### **BreakPoint**

 $\triangleright$  A breakpoint is used to halt a program. Put the cursor on the

green circle and click to activate the BP (red circle).

103C 0020 00001000 1230 0000 00001008 4F4F 123C 0001 0000100E **4E4F** 

When the program reaches the breakpoint it will halt prior to running the instruction at the breakpoint. The contents of the 68000 registers are displayed and may be modified. The program may be resumed using the Run button or using Trace and Step.

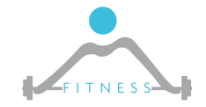

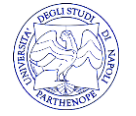

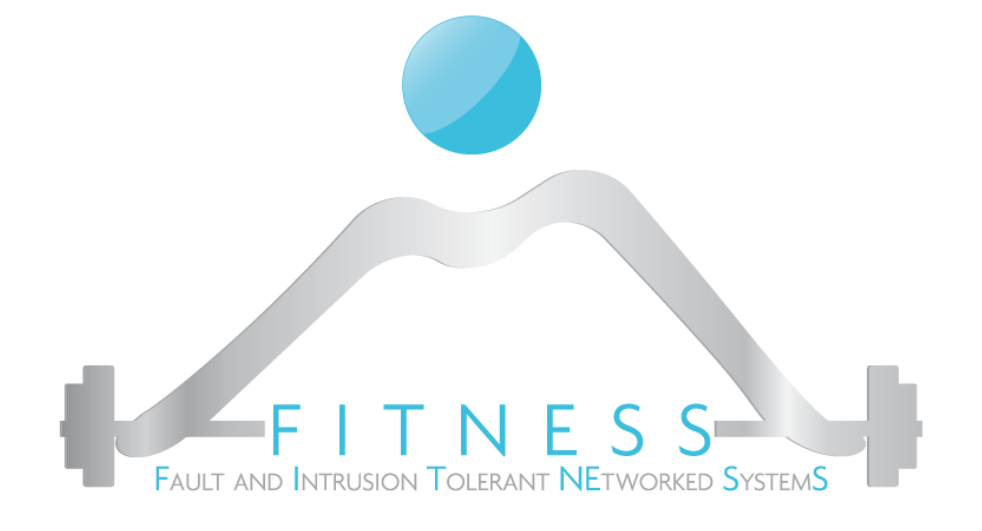

### **Programming with Advanced risc machine (ARM)**

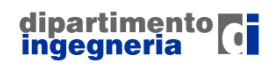

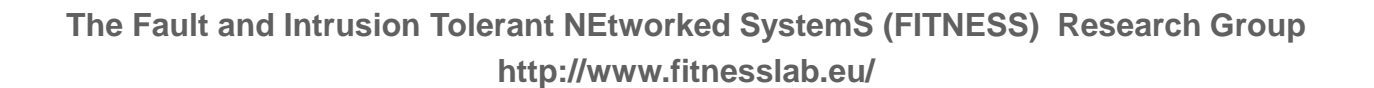

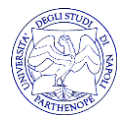

# *Registers and memory organization*

- $\triangleright$  Byte addressable
- $\triangleright$  Half and full words (16 or 32 bits) can be organized as both big-endian and little-endian
- $\triangleright$  7 operating modes (usr, fig, irg, svc, abt, sys, und)
- $\triangleright$  37 registers
	- o 30 general purpose
	- o 1 program counter (pc)
	- o 1 current program status register (cpsr)
	- o 5 saved program status registers (spsr)
- **Reduced Instruction Set Computers (RISC) have one-word instructions and require arithmetic operands to be in registers**
- A load/store architecture is used, meaning:
	- o only Load and Store instructions are used to access memory operands
	- operands for arithmetic/logic instructions must be in registers, or one of them may be given explicitly in instruction word

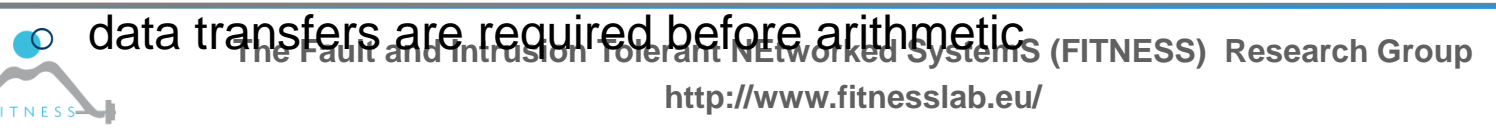

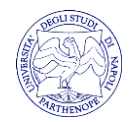

## *Operating modes*

### **The ARM has six operating modes:**

- o *User* (unprivileged mode under which most tasks run)
- o *FIQ* (entered when a high priority (fast) interrupt is raised)
- o *IRQ* (entered when a low priority (normal) interrupt is raised)
- o *Supervisor* (entered on reset and when a Software Interrupt instruction is executed)
- o *Abort* (used to handle memory access violations)
- o *Undef* (used to handle undefined instructions)

### **ARM Architecture Version 4 adds a seventh mode:**

o *System* (privileged mode using the same registers as user mode)

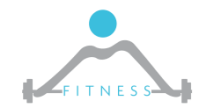

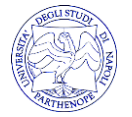

## *Registers*

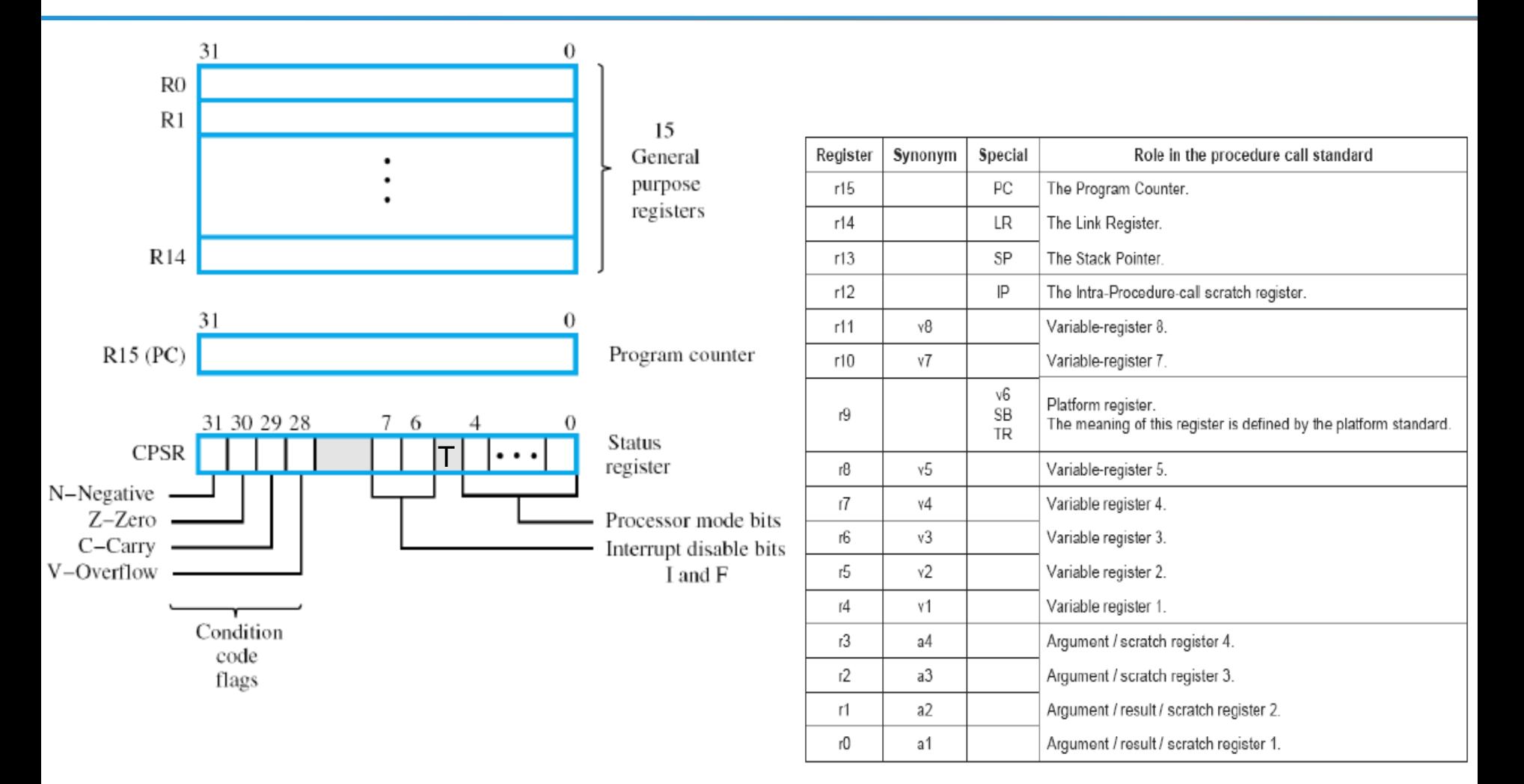

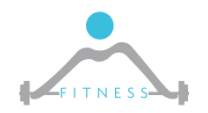

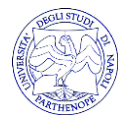

### *Register access*

### **Each mode can access**

- $\circ$  a particular set of r0-r12 registers
- $\circ$  a particular r13 (the stack pointer) and r14 (link register)
- $\circ$  r15 (the program counter)
- $\circ$  cpsr (the current program status register)

### **Privileged modes can access also to**

o Spsr registers

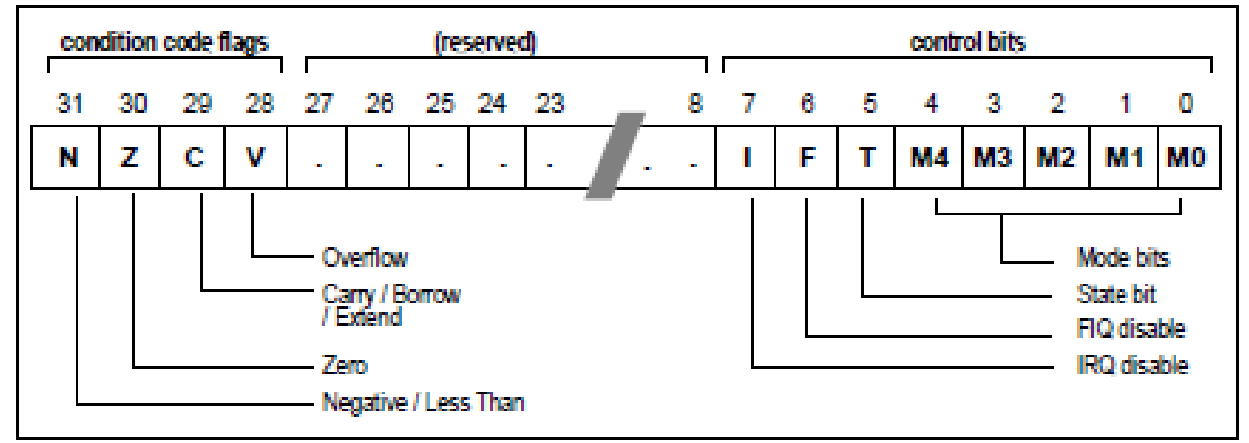

### Program Status Register

**Interrupt Disable bits.**  $I = 1$ , disables the IRO.  $F = 1$ , disables the FIO.

#### (Architecture v4T only) T Bit

- $T = 0$ . Processor in ARM state
- $T = 1$ . Processor in Thumb state

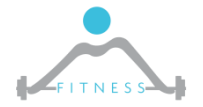

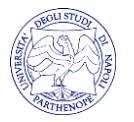

### *Example: Pre-indexed Load*

- $\triangleright$  Indexed addressing: effective address of a memory operand is the sum of the contents of a base register Rn and a signed offset
- **► Offset:12-bit immediate value or Rm value**

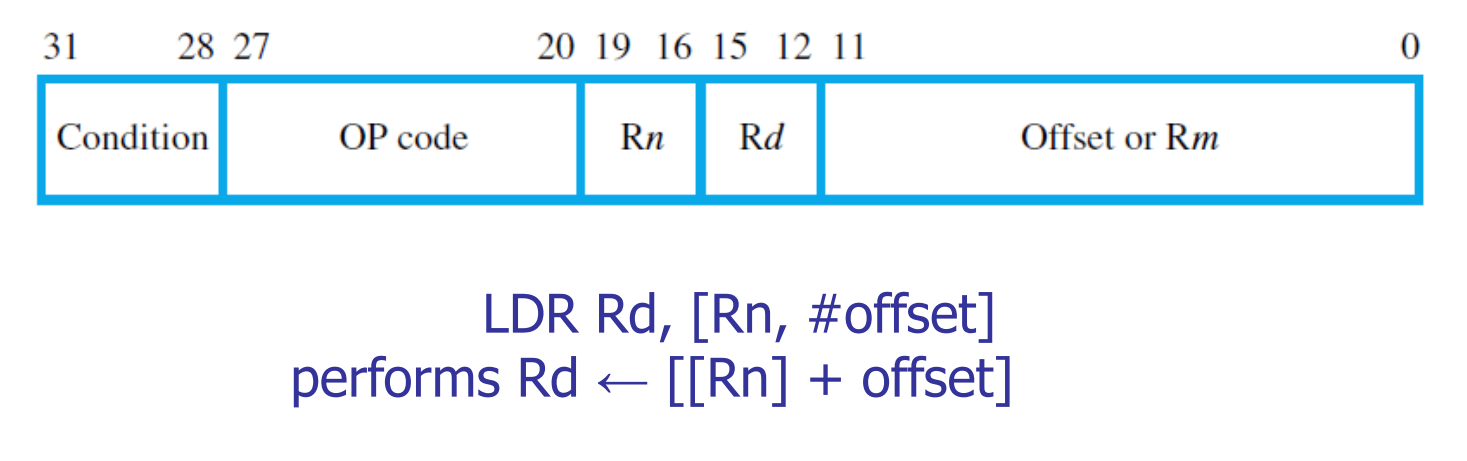

LDR Rd, [Rn, Rm] performs  $Rd \leftarrow \lceil \lceil Rn \rceil + \lceil Rm \rceil \rceil$ 

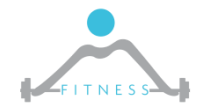

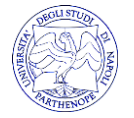

### *ARM7TDMI Instruction Set\**

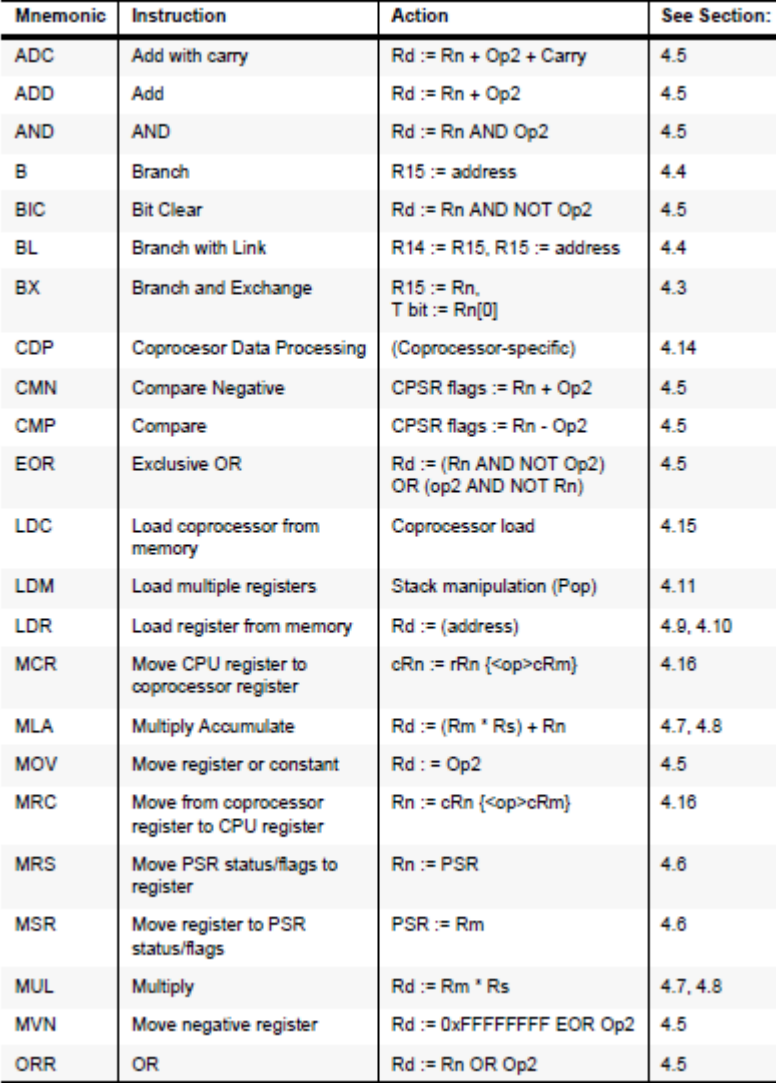

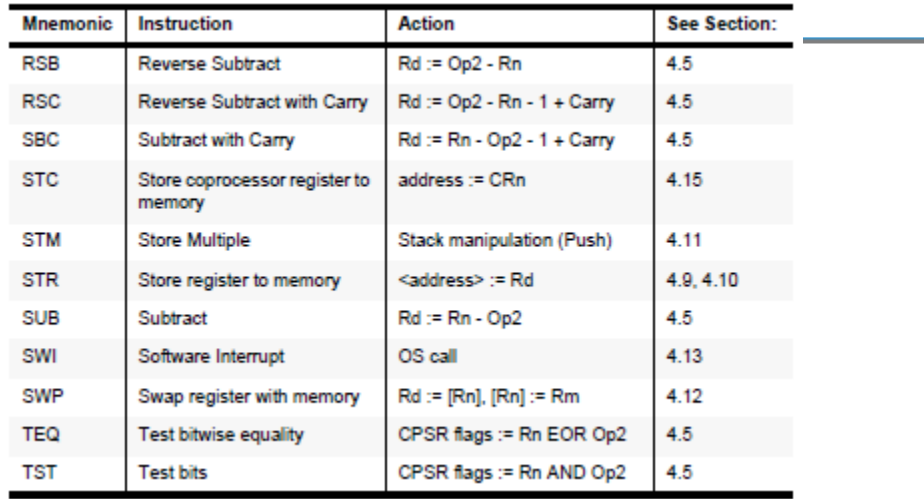

### **\*ARM 7TDMI Data Sheet –** Copyright Advanced RISC Machines Ltd

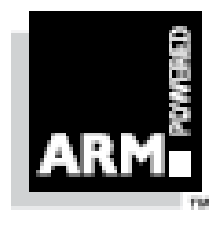

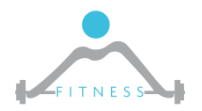

**The Fault and Intrusion Tolerant NEtworked SystemS (FITNESS) Research Group http://www.fitnesslab.eu/**

(ARM) 1995

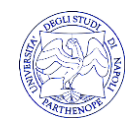

### *ARMSim# simulator*

- $\triangleright$  Simulates ARM7TDMI processor:
	- $\circ$  T=thumb instruction set, D=debug unit, M=MMU, I=trace circuit is inside the core (Embedded Trace Macrocel)
	- o This is basic core and all core have TDMI
	- o e.g. Cortex, M excepted, have ARM7 core
- $\triangleright$  Thumb instruction set: a compact 16-bit encoding for a subset of the ARM instruction set.

ARMSim# has been developed by members of the Department of Computer Science at the University of Victoria, in Victoria, British Columbia, Canada. It is distributed for free for academic use.

- <http://armsim.cs.uvic.ca/>
- Does not include code editor
- $\triangleright$  Provides plugin extensions e.g. for hardware simulation
- ARMSim# user guide (pdf) available

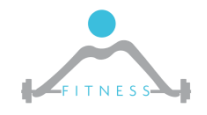

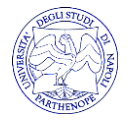

### *EmbestBoardPlugin*

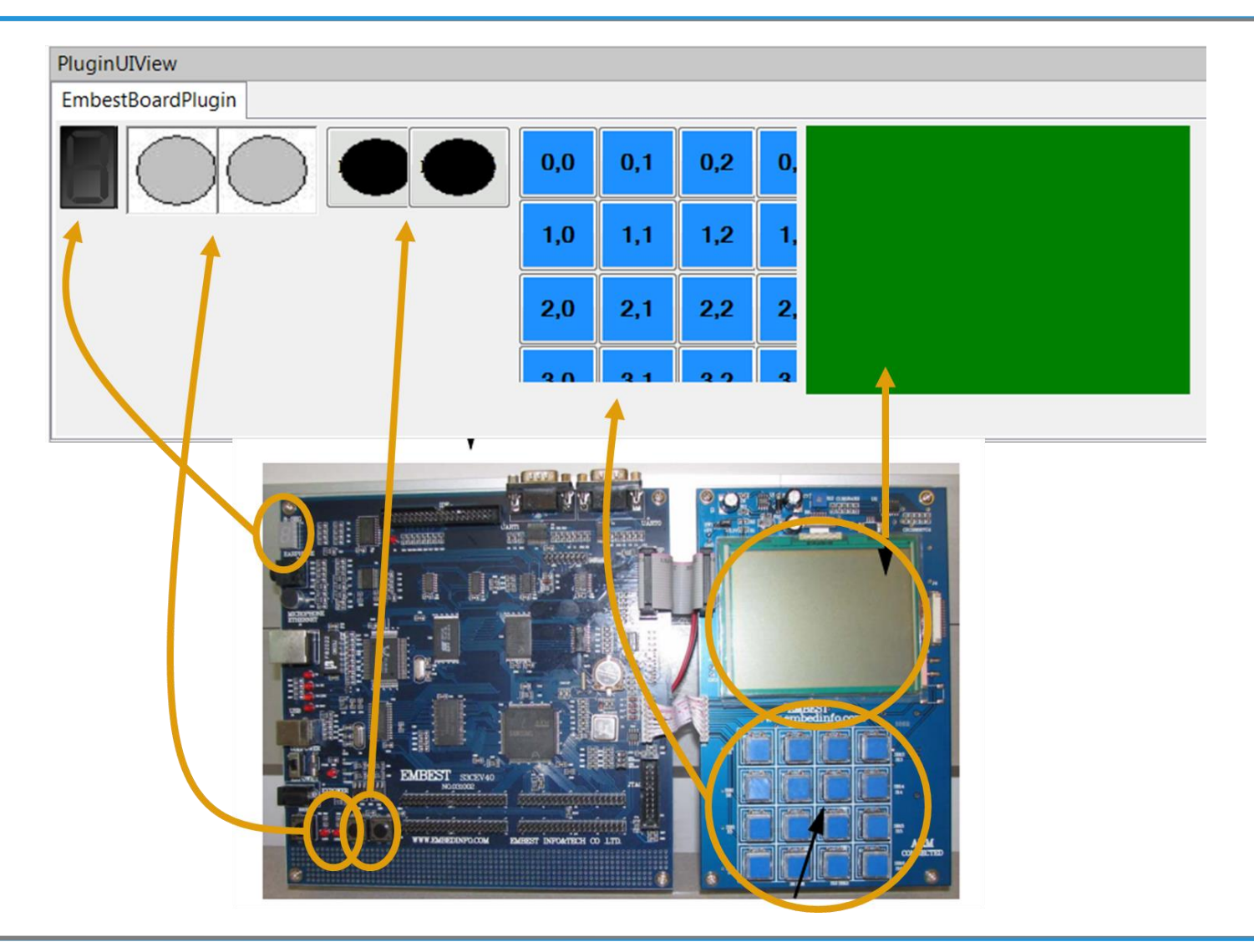

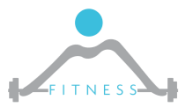

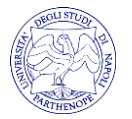

### *ARMSim#*

 $\triangleright$  Prepare the code:

- o Use a text editor
- o Write your ARM7tdmi code
- $\circ$  Save as "s" file
- Execute ARMSim# (for Microsoft Windows OSs)
	- o Open your ".s" file
	- o Wait for program assembling
	- o Check your program execution

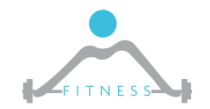

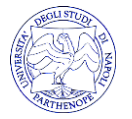

### *Simulation Run*

- The **Step Into** button causes the simulator to execute the highlighted instruction and move to the next instruction in the program. If the highlighted instruction is a subroutine call (BL or BX instruction) then the next highlighted instruction will be the first instruction of the subroutine.
- The **Step Over** button causes the simulator to execute the highlighted instruction and move to the next instruction in the current subroutine. If the highlighted instruction is a subroutine call (BL or BX instruction) then the program is run until the subroutine returns. Thus, unless a breakpoint is encountered, the next highlighted instruction will be at the return point from the subroutine call.
- **Breakpoint:** double click on instruction line to set a breakpoint (red circle) (Code view)

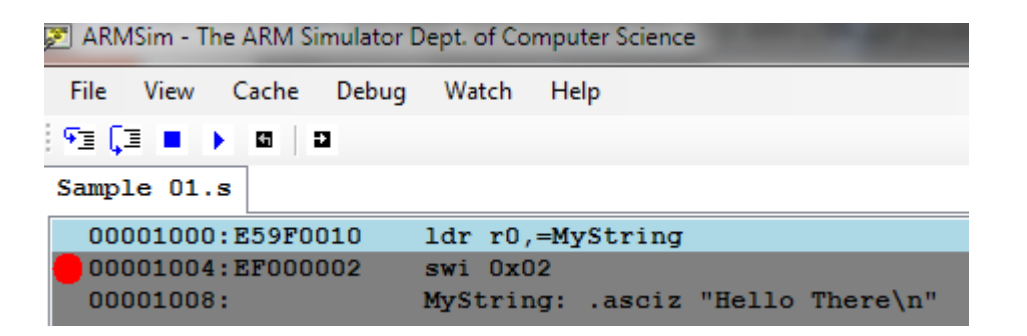

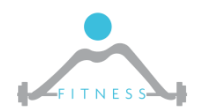

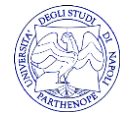

## *Simulation Views*

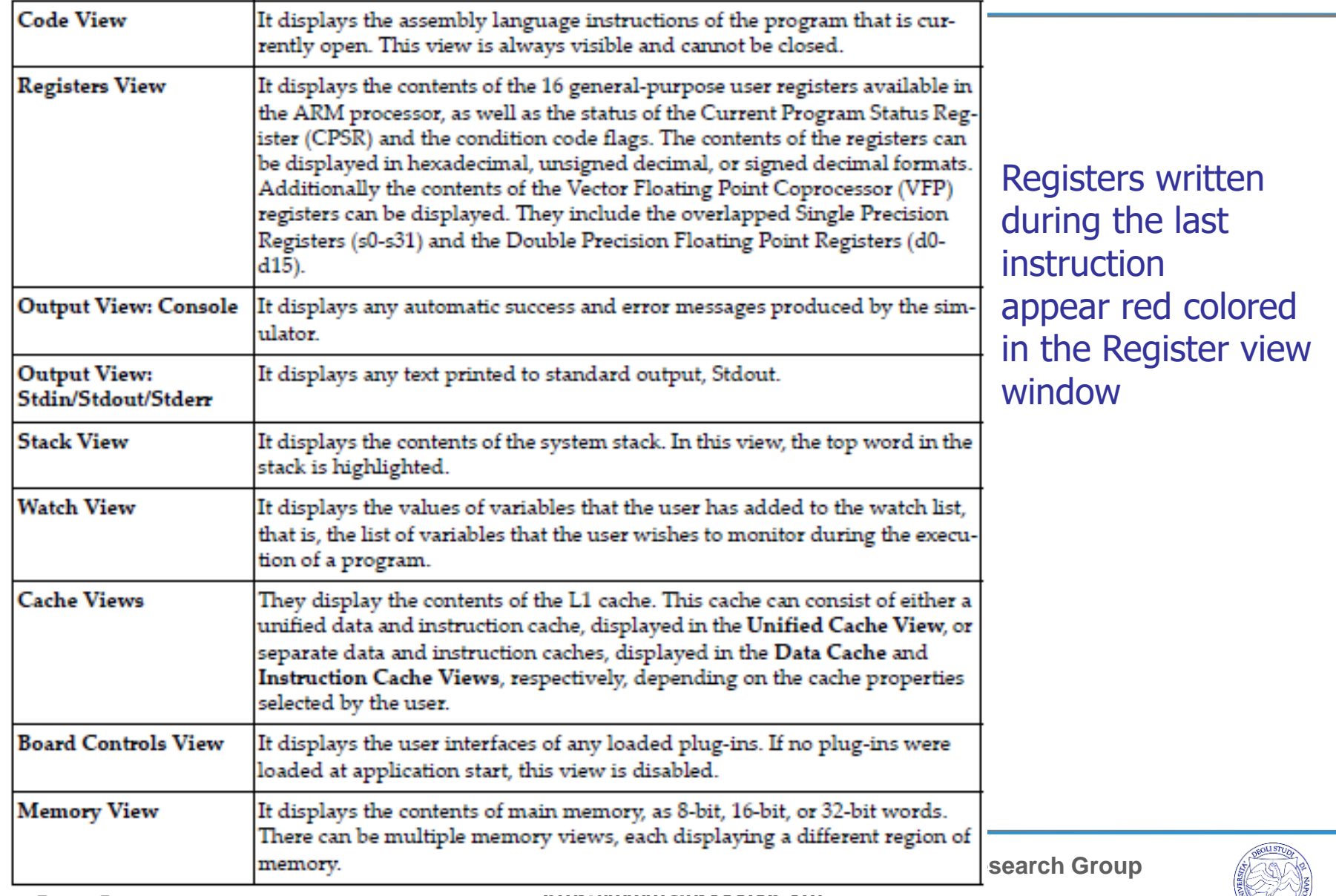

### *ARM Directives*

 **AREA:** The AREA directive instructs the assembler to assemble a new code or data area. Areas are independent, named, indivisible chunks of code or data that are manipulated by the linker.

(http://infocenter.arm.com/help/index.jsp?topic=/com.arm.doc.dui0041c/CACGFDDB.html)

o Example: The following example defines a read-only code area named Example.

AREA Example,CODE,READONLY ; An example code area.

; code

- **ENTRY:** The ENTRY directive declares its offset in its containing AOF area to be the unique entry point to any program containing the area.
	- $\circ$  You must specify one and only one ENTRY directive for a program. If ENTRY does not exist, or if more than one ENTRY exists, a error message is generated at link time.
- **END:** The END directive informs the assembler that it has reached the end of a source file.
	- o Every assembly language source file must end with END on a line by itself.

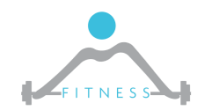

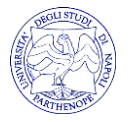

### *ARM Directives*

- **DCB:** The DCB directive allocates one or more bytes of memory, and defines the initial runtime contents of the memory.  $=$  is a synonym for DCB.
- **DCD:** The DCD directive allocates one or more words of memory, aligned on 4-byte boundaries, and defines the initial runtime contents of the memory. & is a synonym for DCD.
- **DCW:** The DCW directive allocates one or more halfwords of memory, aligned on 2-byte boundaries, and defines the initial runtime contents of the memory.
- **EQU:** The EQU directive gives a symbolic name to a numeric constant. \* is a synonym for EQU.
	- $\circ$  Example: num EQU 2 ; num is equivalent to 2
- **ALIGN:** By default, the ALIGN directive aligns the current location within the code to a word (4-byte) boundary. The current location is aligned to the next 2*<sup>n</sup>* -byte boundary.
	- o Use ALIGN to ensure that your code is correctly aligned. As a general rule it is safer to use ALIGN frequently through your code.
	- $\circ$  Use ALIGN when data definition directives appear in code areas. When data definition directives (DCB, DCW, DCWU, DCDU and %) are used in code areas, the program counter does not necessarily point to a word boundary. When the assembler encounters the next instruction mnemonic it inserts up to 3 bytes, if required, to ensure that the instruction is: word aligned in ARM state; halfword aligned in Thumb state.

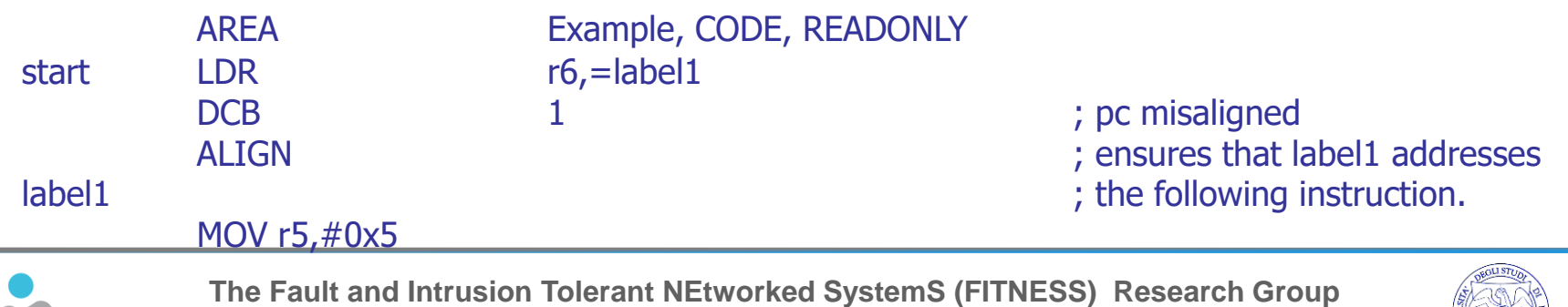

**http://www.fitnesslab.eu/**

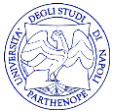

# *GNU assembly (GAS) directives*

GNU assembly (GAS) is the assembler used by the GNU Project. It uses C style directives, which are architecture independent. It represents a "generic" assembler

Directives are keywords beginning with a period.

For example:

o .asciz:

The .asciz directive accepts string literals as arguments. String literal are a sequence characters in double quotes. The string literals are assembled into consecutive memory locations. The assembler automatically inserts a null character (\0 character) after each string.

- Syntax: .asciz StringValue
- o .equ:

Set the value of symbol equal to expression.

- Syntax: .equ SEG A,0x80
- ARMSim# accepts some of these directives
- Similar to pure ARM directives seen before

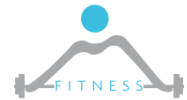

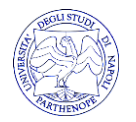

### *Directive comparison*

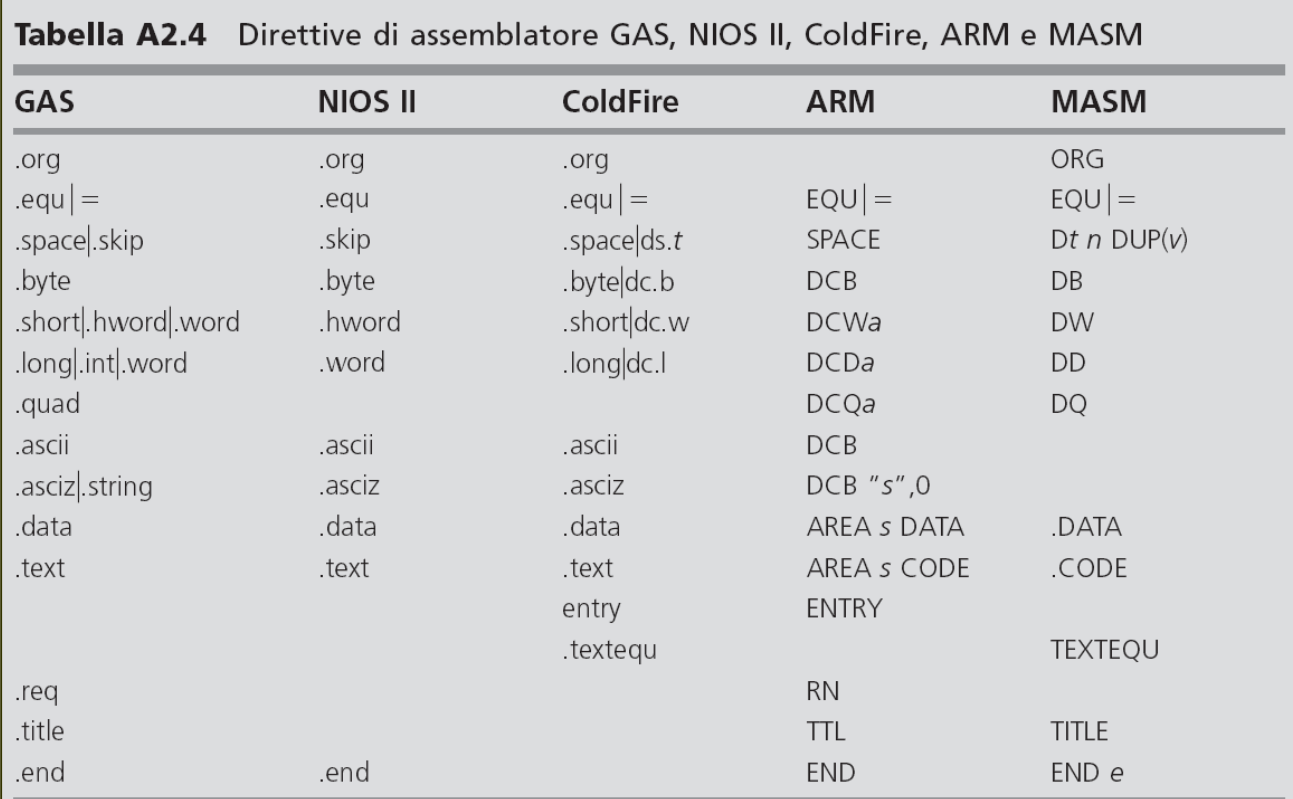

Legenda:

t suffisso del codice mnemonico: tipo (dimensione) di ciascun elemento ColdFire:  $t \in \{b,w, l\}$ ; MASM:  $t \in \{B,W,D,Q\}$ ;

 $n$  numero di elementi;

v valore iniziale di ogni elemento, "?" se dati non inizializzati;

a suffisso del codice mnemonico: nessun allineamento se  $a = U$ , altrimenti a, assente e allineamento a indirizzo pari se DCW, multiplo di 4 se DCD o DCQ;

s stringa di caratteri ASCII (nella direttiva AREA: nome del segmento);

e etichetta (opzionale): indirizzo di inizio dell'esecuzione del programma.

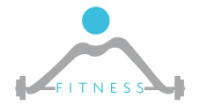

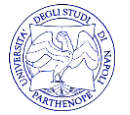

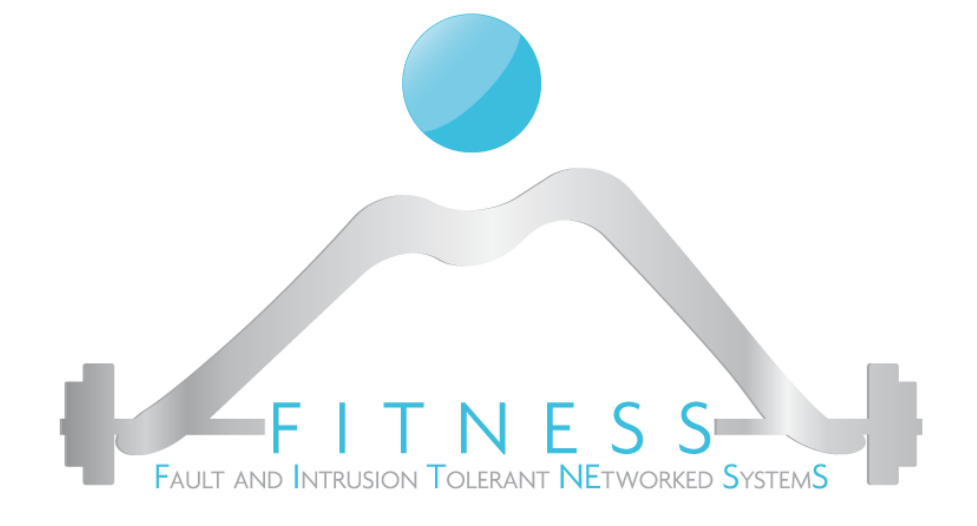

**Esercizio**

### *Sommare elementi di un vettore*

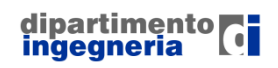

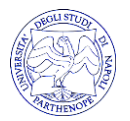

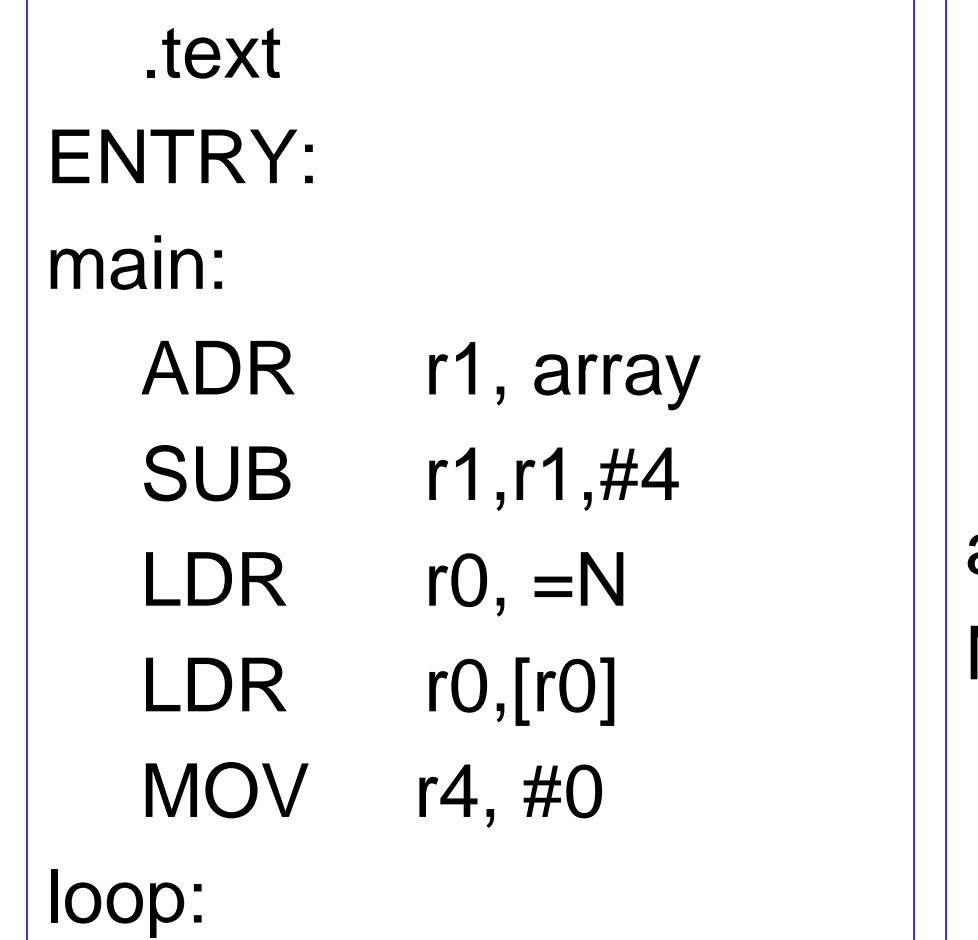

SUBS r0, r0, #1 LDR r3, [r1,#4]! ADD r4, r4, r3 BNE loop SWI 0x11 array: .word 1,2,3,4,5 N: .word 5 .end

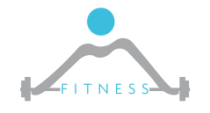

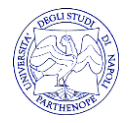

### *Cercare un carattere in una stringa*

```
while !trovato
  if (s[i++]=c) {
    trovato=true;
  }
}
if (!trovato) i=0;
```
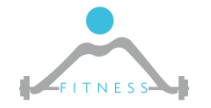

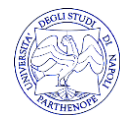

### *Scrivere un programma che dato un vettore di N numeri, conti il numero di elementi pari nel vettore*

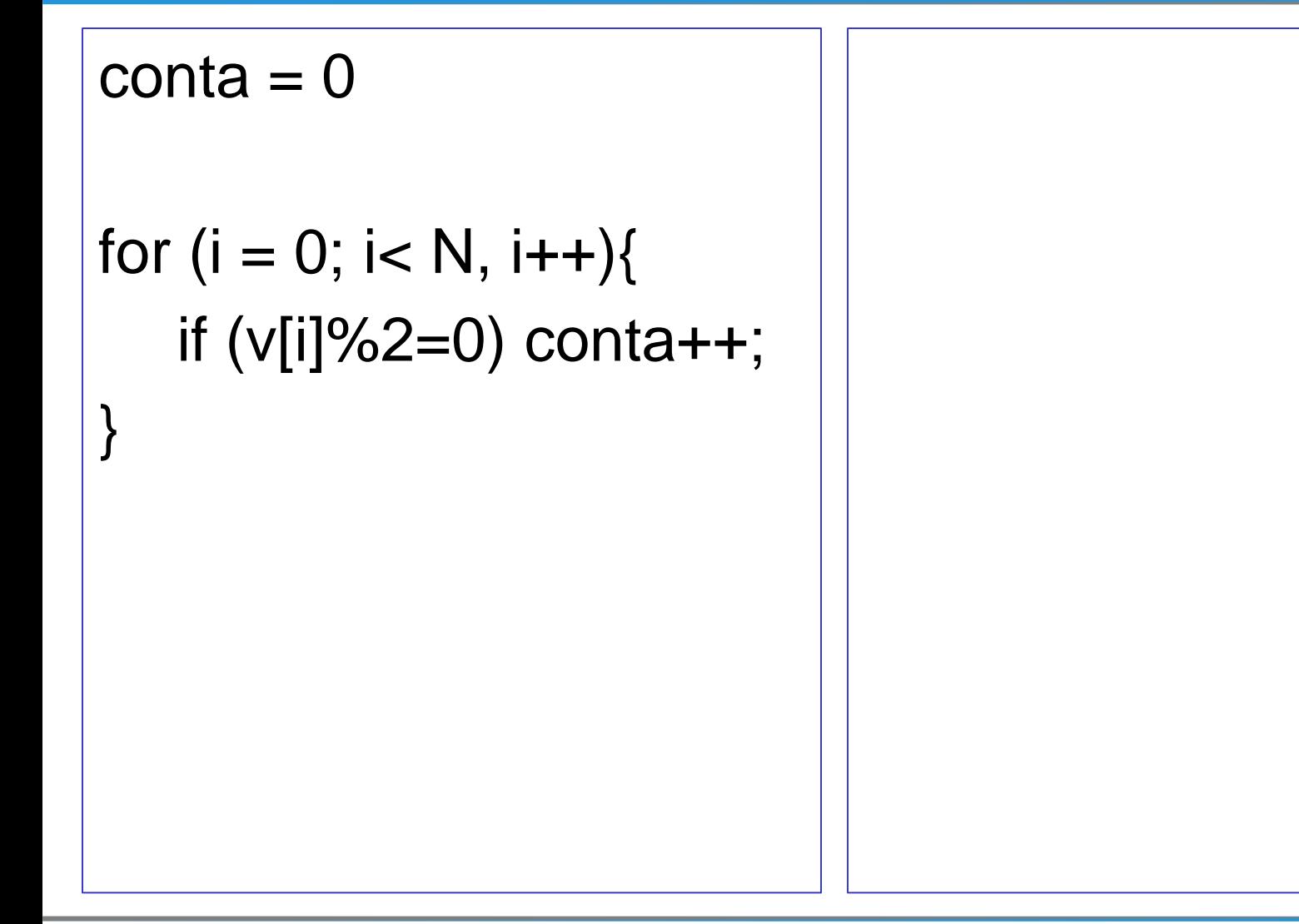

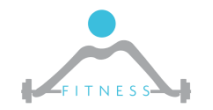

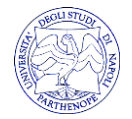

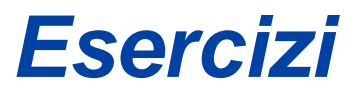

▶ Scrivere un programma che data una stringa in memoria inverta la stringa ponendola in una seconda area di memoria

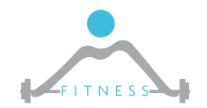

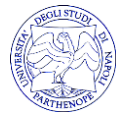

## *SWI: software interrupt*

 $\triangleright$  The SWI codes numbered in the range 0 to 255 inclusive are reserved for basic instructions that ARMSim# needs for I/O and should not be altered. Their list is shown in Table.The use of "EQU" is strongly advised to substitute the actual numerical code values

The software interrupt instruction (SWI) is used for entering Supervisor mode, usually to request a particular supervisor function. A SWI handler should return by executing the following irrespective of the state (ARM or Thumb):

MOV PC, R14\_svc

This restores the PC and CPSR, and returns to the instruction following the SWI.

NOTE: ARMSim# already provides handlers for the Interrupt codes in the table

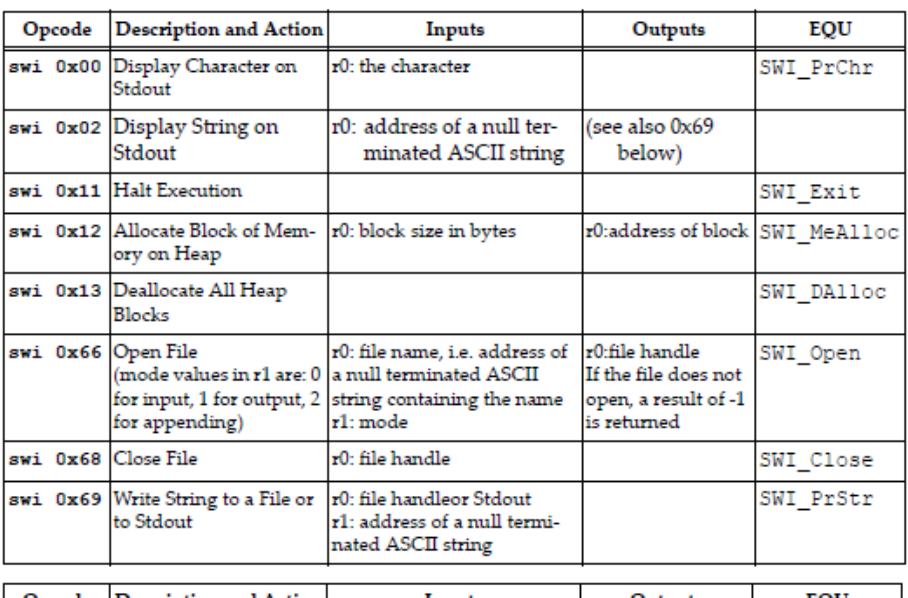

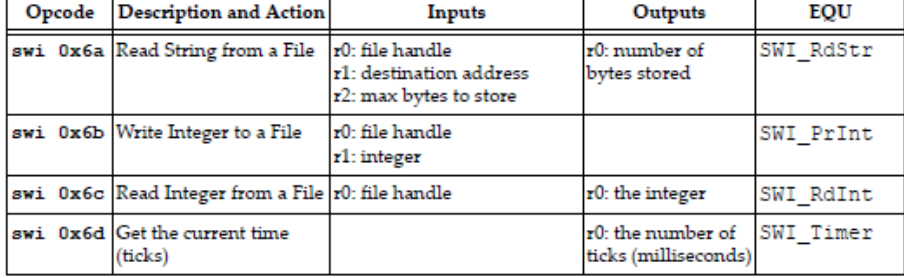

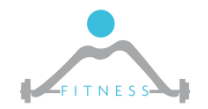

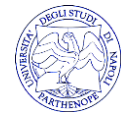
# *SWI: standard I/O*

- Output View provides a tab labelled "Stdin/Stdout/Stderr" where output from the user program is displayed as a result of using software interrupts (SWI instructions) to perform I/O.
- SWI 0x02: display a null terminated ASCII string in r0 on StdOut

ldr r0,=MyString load register r0 to MyString label swi 0x02 execute swi 0x02 MyString: .asciz "Hello There\n"

• SWI 0x66, read a file:

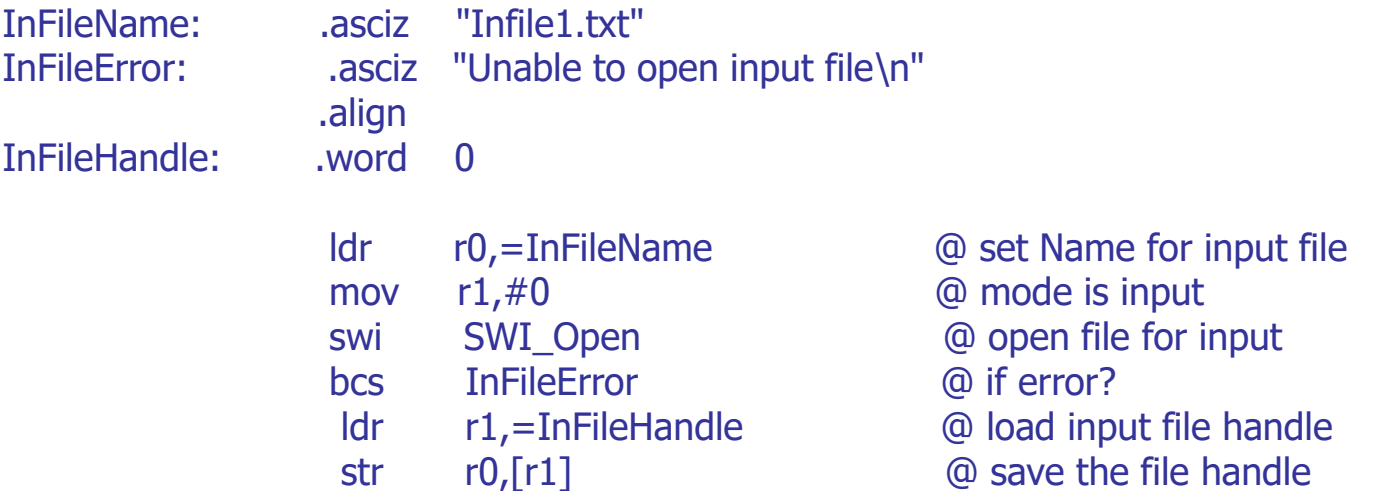

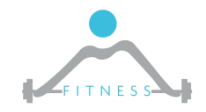

**The Fault and Intrusion Tolerant NEtworked SystemS (FITNESS) Research Group http://www.fitnesslab.eu/**

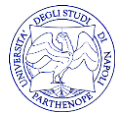

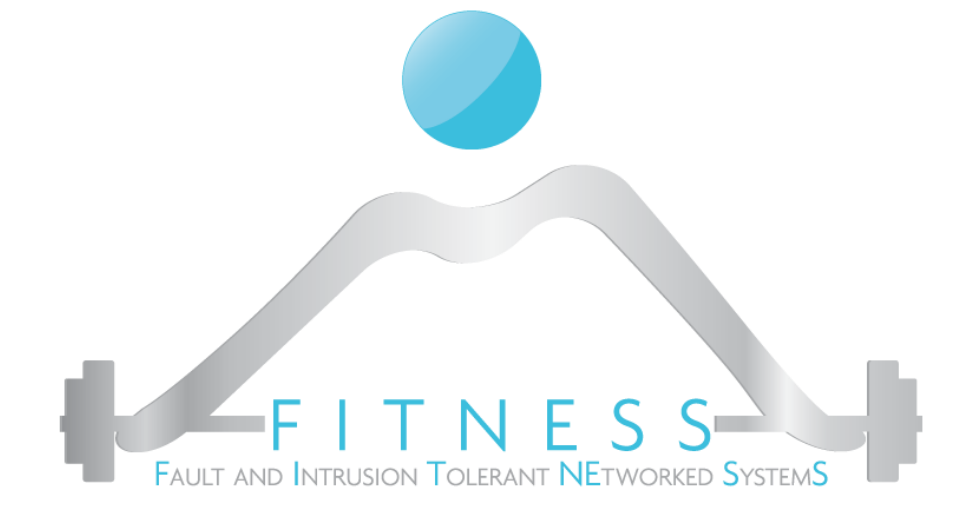

#### **Esempio**

*HelloWorld*

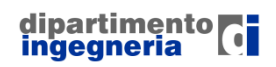

**The Fault and Intrusion Tolerant NEtworked SystemS (FITNESS) Research Group http://www.fitnesslab.eu/**

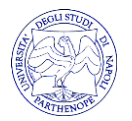

# *Conditions*

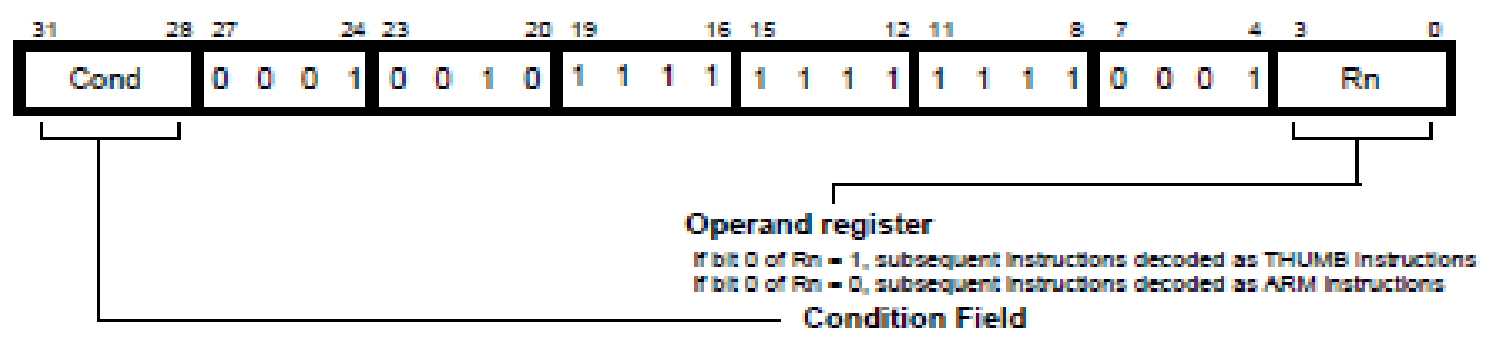

Conditions remove the need for many branches:

- Stall the pipeline
- Allows very dense in-line code, without branches.
- Increase the number of instructions

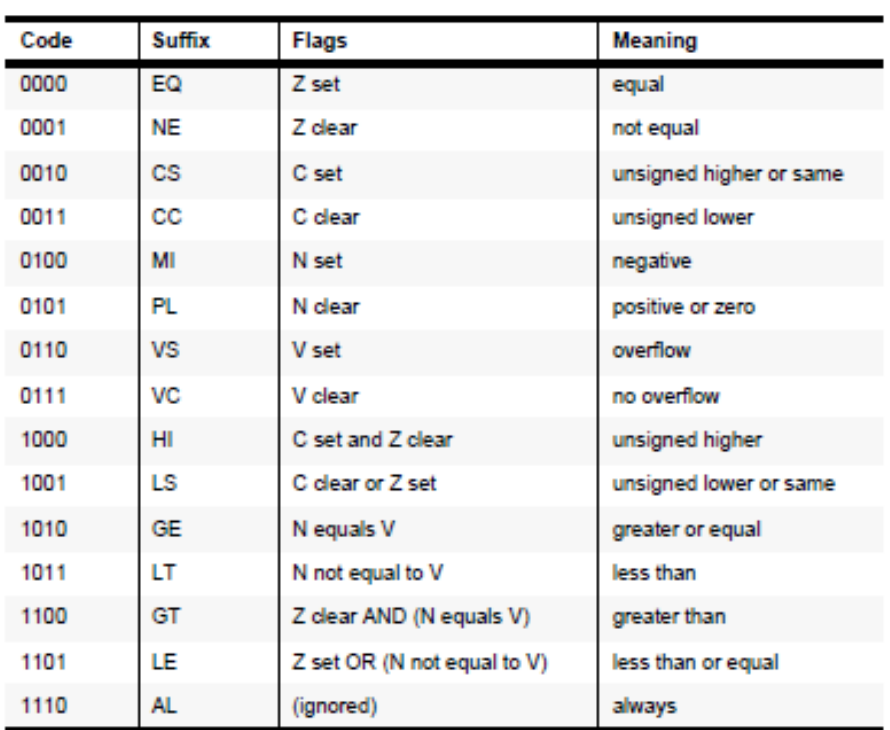

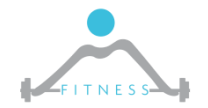

**The Fault and Intrusion Tolerant NEtworked SystemS (FITNESS) Research Group http://www.fitnesslab.eu/**

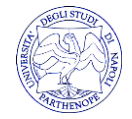

# *Conditions*

 $\triangleright$  To execute an instruction conditionally, simply postfix it with the appropriate condition:

For example an add instruction takes the form:

 $-$  ADD  $r0, r1, r2$  ;  $r0 = r1 + r2$  (ADDAL)

To execute this only if the zero flag is set:

 $-\text{ADDEQ }\, \text{r0,r1,r2}$  ; If zero flag set then...

: ...  $r0 = r1 + r2$ 

 $\triangleright$  By default, data processing operations do not affect the condition flags (apart from the comparisons where this is the only effect). To cause the condition flags to be updated, the S bit of the instruction needs to be set by post-fixing the instruction (and any condition code) with an "S".

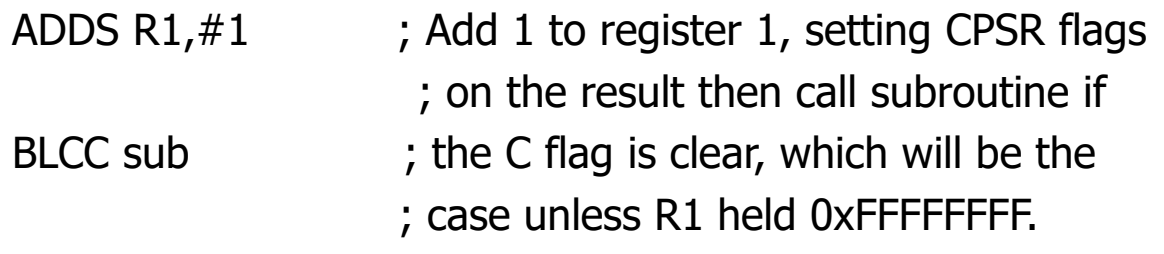

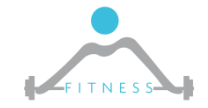

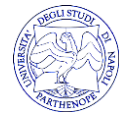

# *Condition codes*

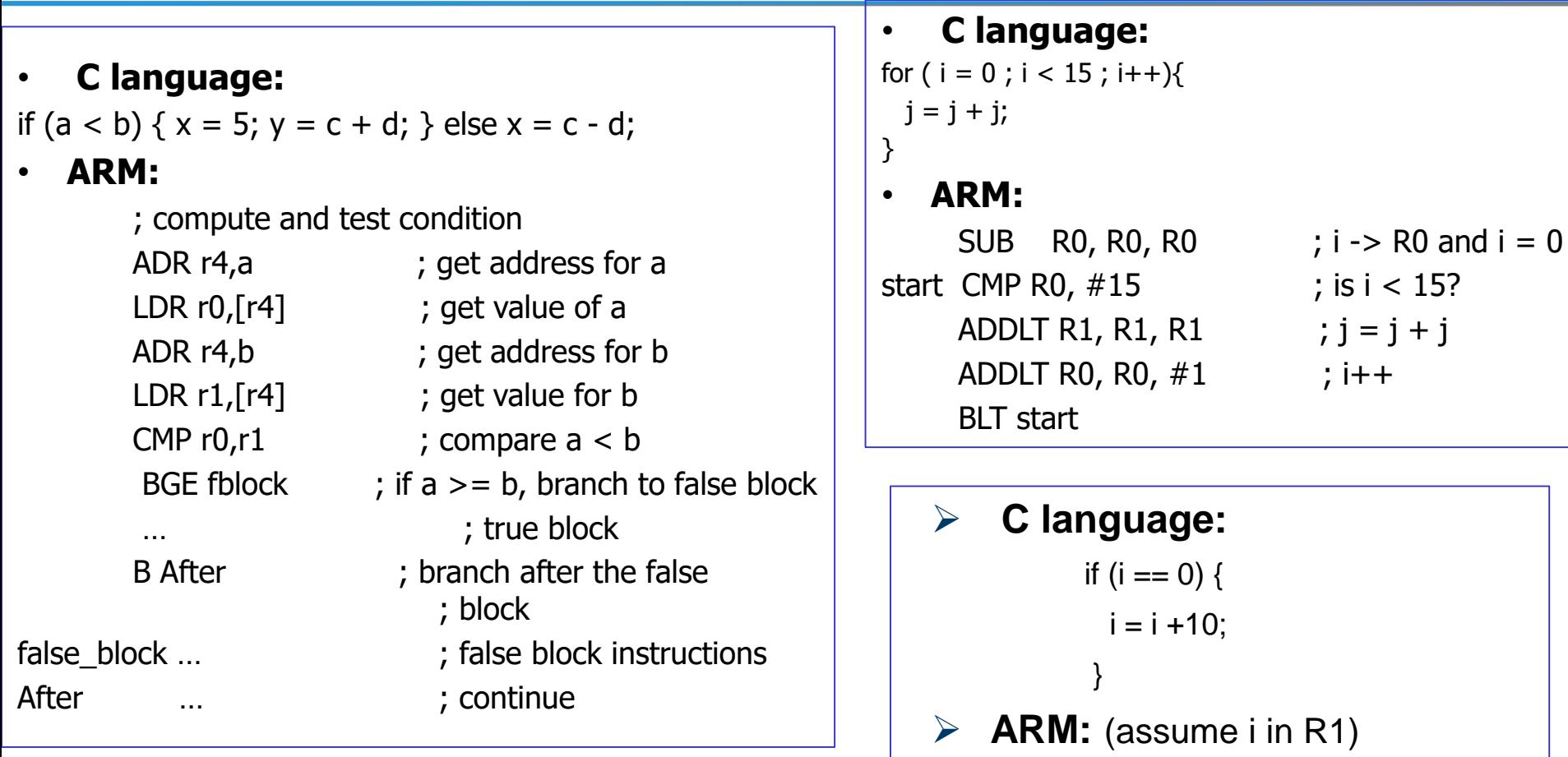

SUBS R1, R1, #0 ADDEQ R1, R1, #10

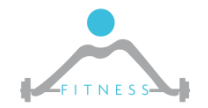

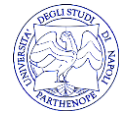